**BECKHOFF** New Automation Technology

# Functional description | EN TF5200 | TwinCAT 3 CNC

## Forward and backward on path

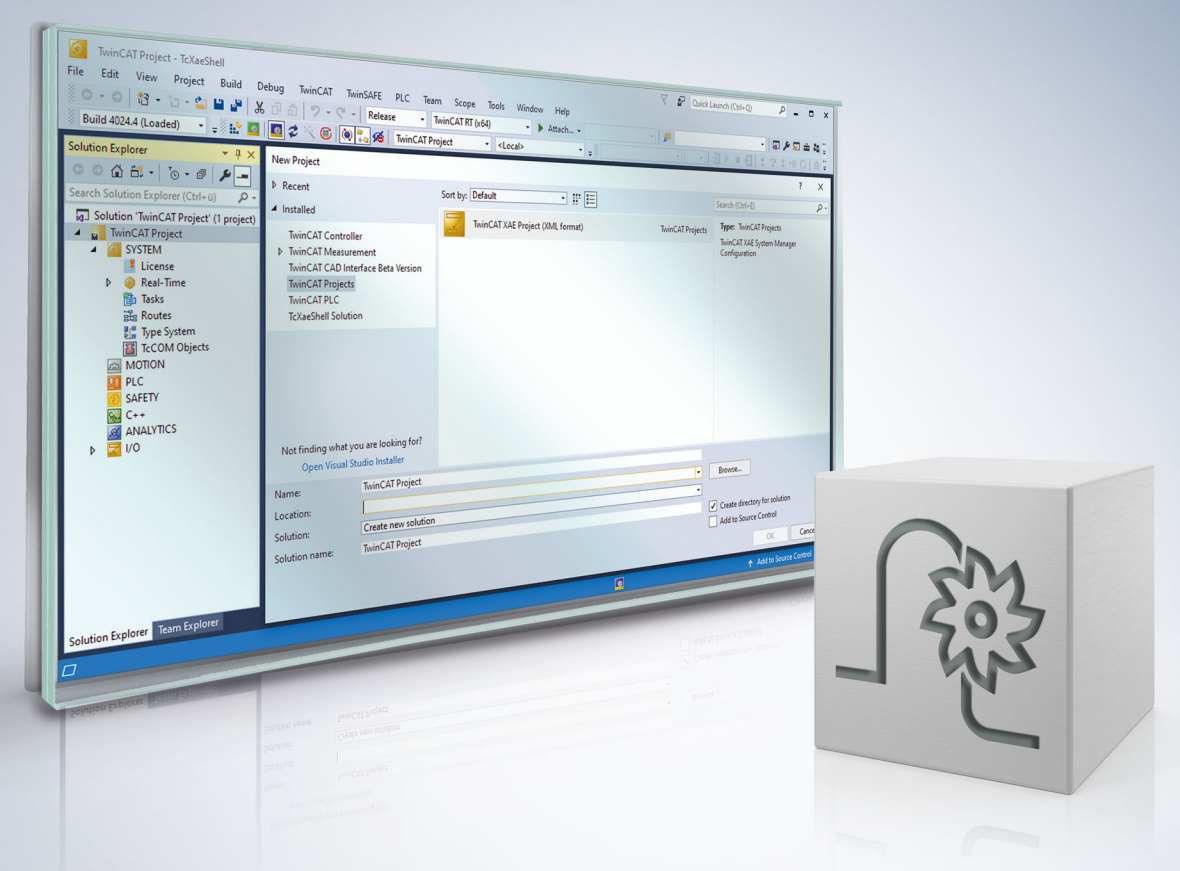

## **Notes on the documentation**

<span id="page-2-0"></span>This description is only intended for the use of trained specialists in control and automation engineering who are familiar with the applicable national standards.

It is essential that the documentation and the following notes and explanations are followed when installing and commissioning the components.

It is the duty of the technical personnel to use the documentation published at the respective time of each installation and commissioning.

The responsible staff must ensure that the application or use of the products described satisfy all the requirements for safety, including all the relevant laws, regulations, guidelines and standards.

#### **Disclaimer**

The documentation has been prepared with care. The products described are, however, constantly under development.

We reserve the right to revise and change the documentation at any time and without prior announcement. No claims for the modification of products that have already been supplied may be made on the basis of the data, diagrams and descriptions in this documentation.

#### **Trademarks**

Beckhoff®, TwinCAT®, TwinCAT/BSD®, TC/BSD®, EtherCAT®, EtherCAT G®, EtherCAT G10®, EtherCAT P®, Safety over EtherCAT®, TwinSAFE®, XFC®, XTS® and XPlanar® are registered trademarks of and licensed by Beckhoff Automation GmbH.

Other designations used in this publication may be trademarks whose use by third parties for their own purposes could violate the rights of the owners.

#### **Patent Pending**

The EtherCAT technology is patent protected, in particular by the following applications and patents: EP1590927, EP1789857, EP1456722, EP2137893, DE102015105702 with corresponding applications or registrations in various other countries.

### Fther**CAT**

EtherCAT® is registered trademark and patented technology, licensed by Beckhoff Automation GmbH, Germany

#### **Copyright**

© Beckhoff Automation GmbH & Co. KG, Germany.

The reproduction, distribution and utilisation of this document as well as the communication of its contents to others without express authorisation are prohibited.

Offenders will be held liable for the payment of damages. All rights reserved in the event of the grant of a patent, utility model or design.

## **General and safety instructions**

#### <span id="page-3-0"></span>**Icons used and their meanings**

This documentation uses the following icons next to the safety instruction and the associated text. Please read the (safety) instructions carefully and comply with them at all times.

#### **Icons in explanatory text**

- 1. Indicates an action.
- $\Rightarrow$  Indicates an action statement.

#### **DANGER**

#### **Acute danger to life!**

If you fail to comply with the safety instruction next to this icon, there is immediate danger to human life and health.

 **CAUTION**

#### **Personal injury and damage to machines!**

If you fail to comply with the safety instruction next to this icon, it may result in personal injury or damage to machines.

#### *NOTICE*

#### **Restriction or error**

This icon describes restrictions or warns of errors.

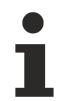

#### **Tips and other notes**

This icon indicates information to assist in general understanding or to provide additional information.

#### **General example**

Example that clarifies the text.

#### **NC programming example**

Programming example (complete NC program or program sequence) of the described function or NC command.

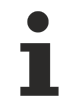

#### **Specific version information**

Optional or restricted function. The availability of this function depends on the configuration and the scope of the version.

## **Table of contents**

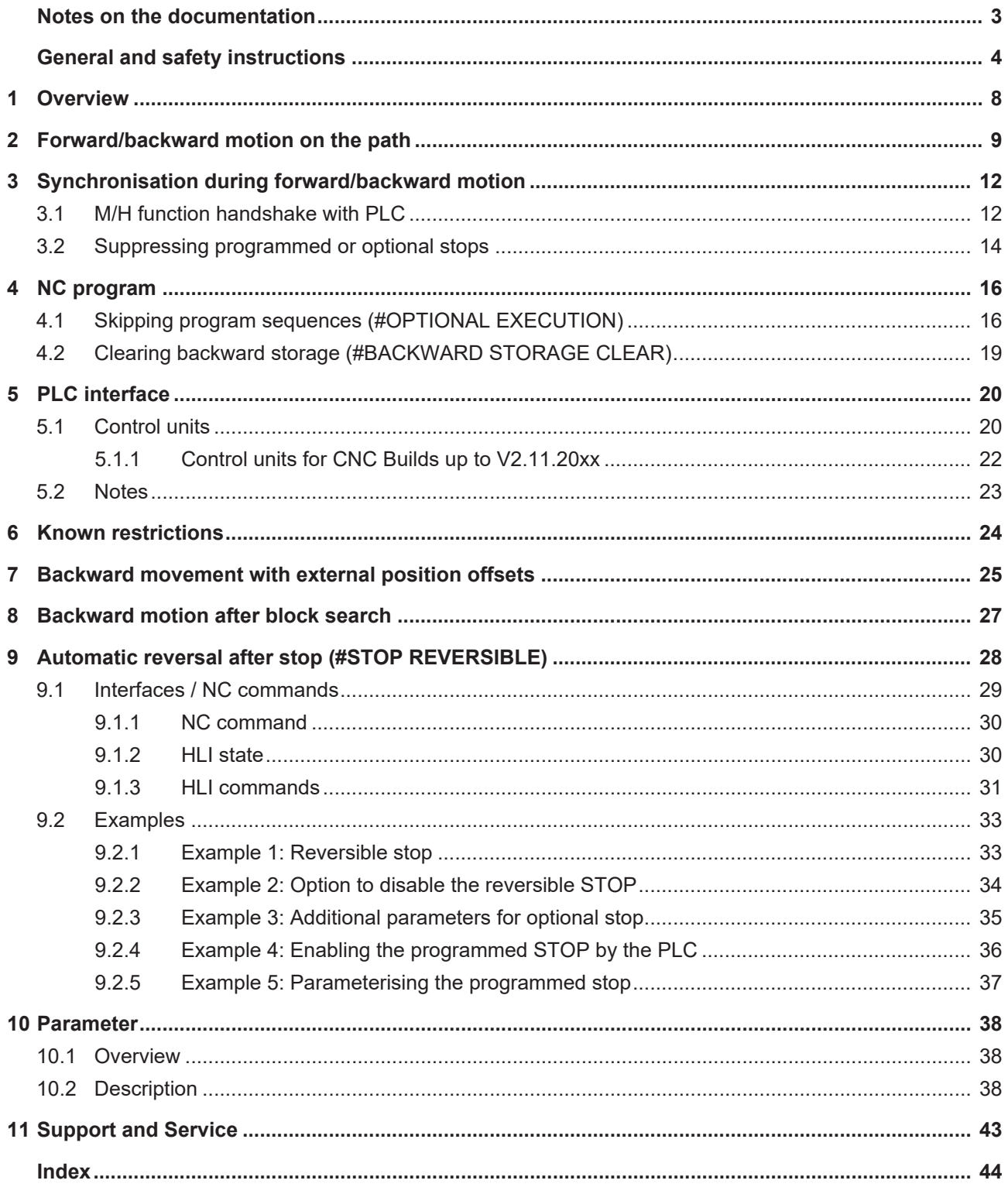

## **BECKHOFF**

## **BECKHOFF**

## **List of figures**

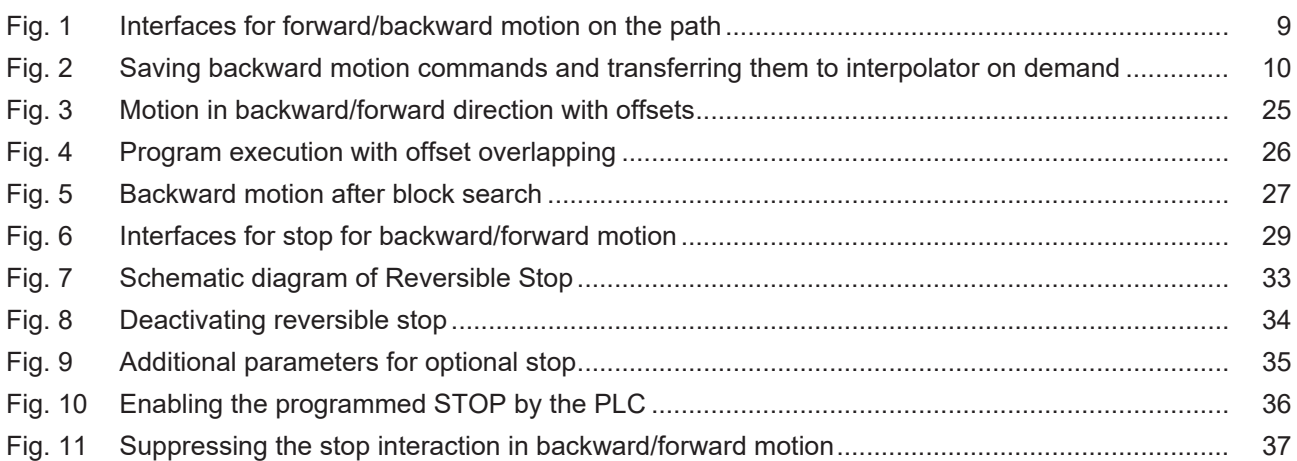

## <span id="page-7-0"></span>**1 Overview**

#### **Task**

The function for forward/backward motion on the path permits backward motion along the originally programmed path by means of a real-time signal when the NC program is active. Backward motion is terminated by resetting the real-time signal. Forward motion is then resumed.

#### **Properties**

Different modes are possible with forward/backward motion and they can be set over the PLC interface. They include suppressing the synchronisation of M/H functions or skipping program sections. Restrictions must be observed for certain functions of backward motion. They are described in detail in the section "[Known restrictions \[](#page-23-0)[}](#page-23-0) [24\]](#page-23-0)".

Forward/backward motion on the path can be used for:

- Plasma cutting: Clean nozzle and switch extinguished torch back on
- Erosion machining: slit width compensation

#### **Parameterisation**

The exact response for forward/backward motion can be configured in the start-up and channel parameters. A complete list of parameters described in this document is contained in the section [Parameter \[](#page-37-0)[}](#page-37-0) [38\]](#page-37-0).

#### **Programming**

In the NC program the command #OPTIONAL EXECUTION... flags a sequence of NC blocks as nonexecutable in forward/backward motion mode.

#### *Mandatory note on references to other documents*

For the sake of clarity, links to other documents and parameters are abbreviated, e.g. [PROG] for the Programming Manual or P-AXIS-00001 for an axis parameter.

For technical reasons, these links only function in the Online Help (HTML5, CHM) but not in pdf files since pdfs do not support cross-linking.

## <span id="page-8-0"></span>**2 Forward/backward motion on the path**

The prepared NC commands (function blocks) for forward/backward motion on the path are saved and then executed by the interpolator in the required sequence.

Backward motion is activated online by the PLC using the ["backward motion" control unit \[](#page-19-2) $\triangleright$  [20\]](#page-19-2). By default, possible synchronisations of existing M/H functions are suppressed during this type of backward motion and treated like the synchronisation type MOS:

By analogy, the ["simulate motion" control unit \[](#page-19-3)▶ [20\]](#page-19-3) suppresses the synchronisation of M/H functions in forward motion. This is then referred to as a "simulate motion".

In addition, the program command  $#OPTIONAL EXECUTON$  [ $\blacktriangleright$  [16\]](#page-15-2) ON/OFF can flag NC program sequences that are completely skipped when "simulate motion" or "backward motion" are active.

#### **The following interfaces are available:**

- Configuration of memory size
- Configuration of M function synchronisations in forward/backward mode
- Additional NC program commands
- Control units for ["backward motion" \[](#page-19-2)> [20\]](#page-19-3), ["simulate motion" \[](#page-19-3)> 20] and Save ON on the HLI

<span id="page-8-1"></span>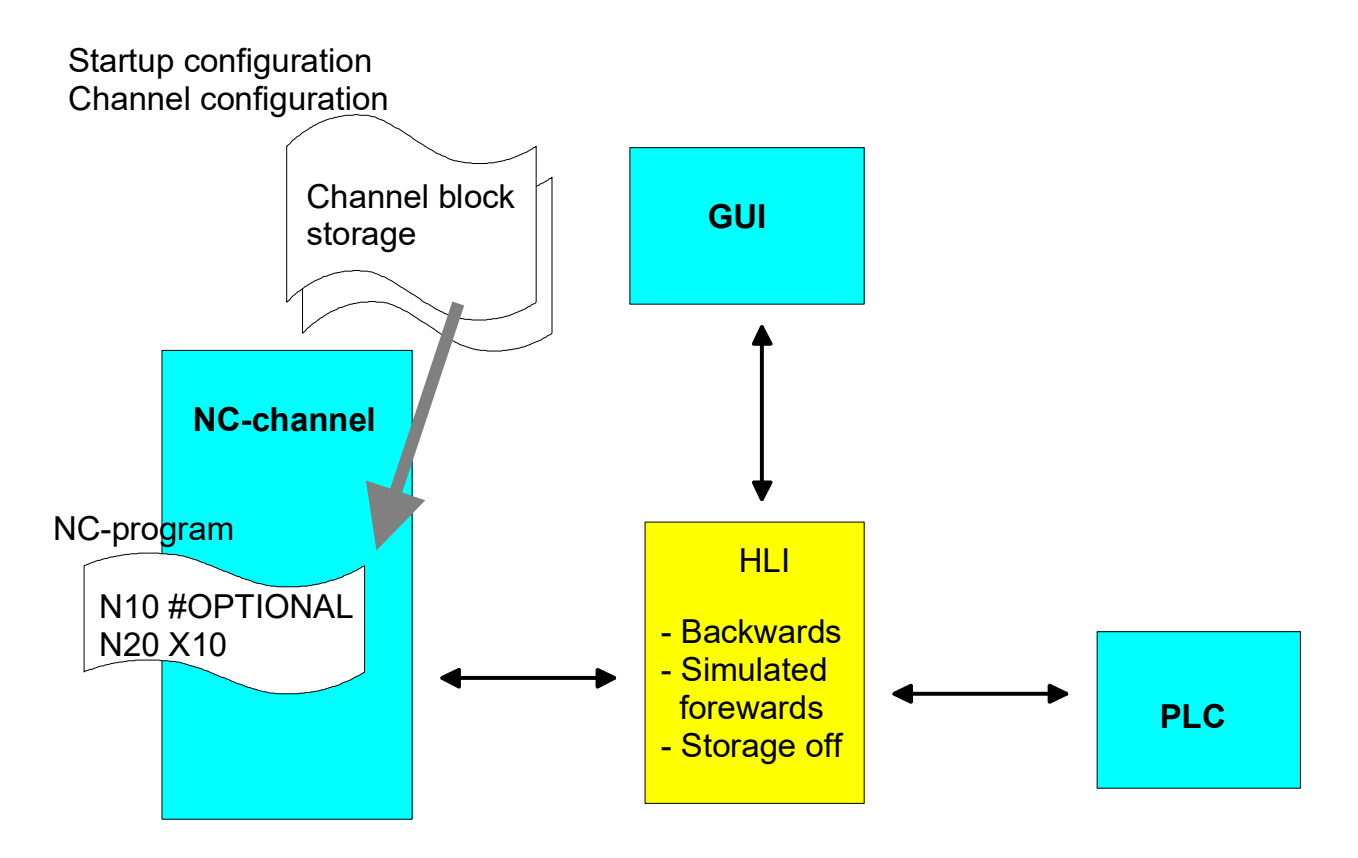

Fig. 1: Interfaces for forward/backward motion on the path

#### **Internal sequence**

The figure below illustrates the internal diagram of forward/backward motion on the path. All decoded NC blocks are stored temporarily in a buffer and transferred to the interpolator. With backward motion the already decoded NC commands are inverted and executed in the reverse order.

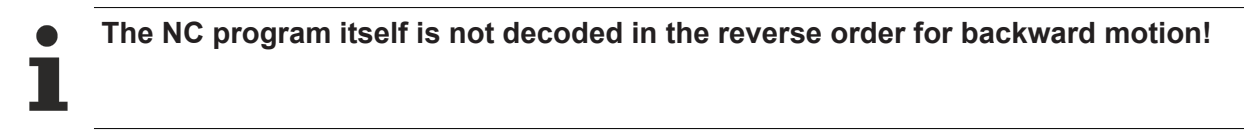

After decoding the NC program, all conditions, branches and loops in the NC program are resolved into an linear sequence. In the backward motion memory only this linear resolved NC program can be travelled in forward or backward directions. Therefore, any external influence during decoding (e.g. the actual value of an external variable for a loop break-off condition) is not taken into account a second time for backward motion.

Real-time influences such as feedhold, override and single block mode are treated as normal since their effect is considered by the interpolator at all times.

<span id="page-9-0"></span>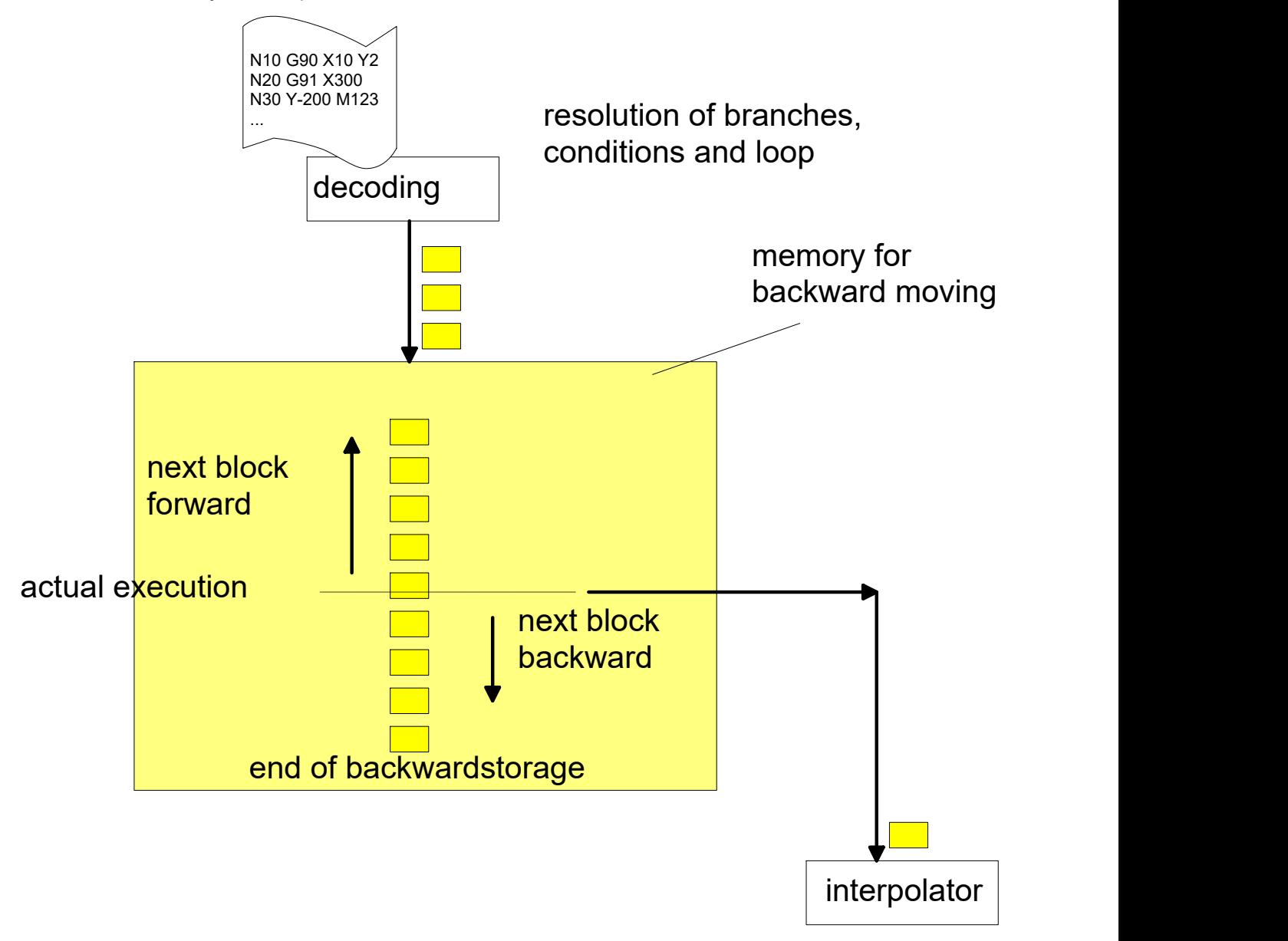

Fig. 2: Saving backward motion commands and transferring them to interpolator on demand

#### **Backward motion memory**

The size of the backward motion memory can be defined in the start-up list with P-STUP-00033 (fb\_storage\_size). When the controller is started up, the NC checks whether the required minimum size is available.

- If this is not the case, a warning is output and the memory size is set to the required minimum value.
- If the size is set to 0, the "forward/backward motion on the path" function is not available.
- The maximum size is only limited by the resources of the automation device (e.g. IPC).

#### **Example**

The recommended memory size for the CNC configuration is  $\sim$  1 Mbyte. Required setting in the start-up list as HEX value:

fb\_storage\_size[0] 0x200000

Empirical definition: Increase (or decrease) the memory size until the required path can be travelled backward without an error message.

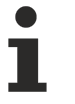

The actually required memory depends on the scope of the CNC functions used (e.g. Contouring and special functions to generate additional blocks) and the number of blocks required for backward motion. Rule of thumb: 1 NC line ≈ 1-5 Kbytes

#### **Memory use for backward motion**

The save function for function blocks in the backward motion memory can only be selected/deselected if no NC program is executed and no backward motion is active.

If at program end the memory is deselected and then reselected, the memory is cleared. This ensures that no subsequent backward motion can move back further than this point.

#### **Behaviour at NC reset**

In addition, the backward motion memory is cleared at every NC reset.

### <span id="page-11-0"></span>**3 Synchronisation during forward/backward motion**

### <span id="page-11-1"></span>**3.1 M/H function handshake with PLC**

#### **Synchronisation of M/H functions**

In the basic setting, all M and H functions are executed without synchronisation (synchronisation type MOS) when the "backward motion" and "simulate motion" control units are active. If synchronisation is required, an additional bit must be set to parameterise the synchronisation type of the M or H function.

BWD\_SYNCH 0x400000 (Synchronisation in backward direction ) 0x800000 (Synchronisation in forward direction )

They must be set in addition to the other available synchronisation types for M functions (P-CHAN-00041) in the channel parameter list or P-CHAN-00027 for H functions.

#### **Standard forward and repeated forward motion**

In the forward direction, the original synchronisation type of the M functions is executed in the same way as in the channel parameters.

#### **Backward - "backward motion" control unit**

If the BWD\_SYNCH bit is set, the M/H functions are always synchronised by the synchronisation type MVS SVS for backward motion on the path.

#### **Simulate motion - "simulate motion" control unit**

If the FWD\_SYNCH bit is set, the M/H function are output with the configured synchronisation types for "simulated" motion occurs.

#### **Combination of backward ("backward motion" control unit) and "simulated" motion ("simulate motion" control unit)**

If the BWD\_SYNCH bit is set, the M/H functions are always synchronised with the synchronisation type MVS\_SVS.

If the FWD\_SYNCH bit is set, the M/H functions are always synchronised without synchronisation (MOS).

Both bits are set (BWD\_SYNCH and FWD\_SYNCH), the M/H functions are always synchronised with the synchronisation type MVS\_SVS.

#### **M function parameterisation variants**

M2, M101 and M102 are synchronised in backward motion:

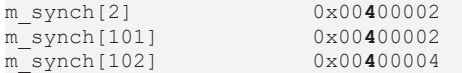

M103 and M104 are synchronised for "simulated" motion:

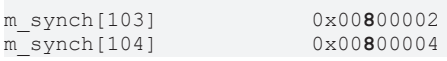

M105 is synchronised for "simulated" motion and backward motion:

m\_synch[105] 0x00**C**00002

### <span id="page-13-0"></span>**3.2 Suppressing programmed or optional stops**

#### **M00/M01 synchronisation**

During backward and later forward motion, it may be necessary to suppress a stop due to a programmed M00 or optional M01. For example, the motion may be stopped only during normal forward motion.

The following response of M00/M01 synchronisation can be parameterised in conjunction with forward/ backward motions:

- Suppress stop during backward motions
- Suppress stop during next forward motions

#### **The following channel parameters are provided for synchronisation:**

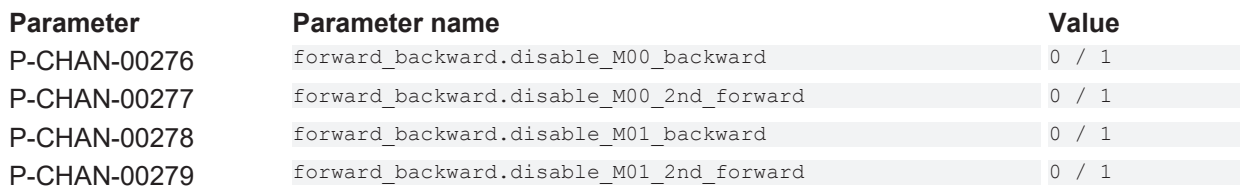

#### **M function output to PLC**

This does not affect an output of the M function to the PLC and is executed by default as parameterised.

#### **M00 only synchronised in forward motion**

M00 should be synchronised in backward and forward directions; by contrast, M01 should not be synchronised at all. The M functions must be parameterised as follows:

m\_synch[0] MVS\_SVS | BWD\_SYNCH | FWD\_SYNCH  $m$ synch $[1]$ 

#### **Suppress M01 for repeated forward motion**

M00 stop (N900) is suppressed for backward motion. The M00 stop is executed forward both in standard forward motion and repeated forward motion.The M01 stop is executed for the 1st forward and backward motion. The M01 stop (N901) is suppressed with the next 2nd forward motion.

%fbc-m00\_m01 N10 X0 Y0 Z0 N20 X100 N30 Y100 N1000 Z3 N1010 X110 **N900 M00** N1020 X100 **N901 M01** N1030 Z0 N40 X-1 N50 Y-1

…

#### The channel parameters must be set as follows to obtain this response:

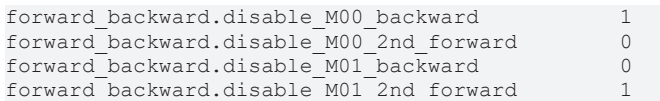

## <span id="page-15-1"></span><span id="page-15-0"></span>**4 NC program**

### **4.1 Skipping program sequences (#OPTIONAL EXECUTION)**

In the NC program, the programming command #OPTIONAL EXECUTION ON/OFF flags a sequence that is to be skipped during backward motion or simulate motion.

Skipping is activated in the PLC. The flagged program part is skipped if

- backward motion is active ([backward motion control unit \[](#page-19-2) $\triangleright$  [20\]](#page-19-2))
- or with simulated (["simulate motion" control unit \[](#page-19-3) $\triangleright$  [20\]](#page-19-3))

The flagged area is then skipped at interpolator level. However, transition conditions between blocks before and after the skipped area are not recalculated.

## **The [P-STUP-00033 \[](#page-37-3)**[}](#page-37-3) **[38\]](#page-37-3) function must be parameterised in order to use it**

<span id="page-15-2"></span>Syntax:

**#OPTIONAL EXECUTION [ ON** | **OFF** | **CLEAR** ] [ [**SIMULATE**] | [**SIMULATE MASK**=..] | [**APPROACH**] **]**

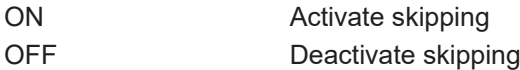

The syntax below is available as of CNC Build V3.3107.12

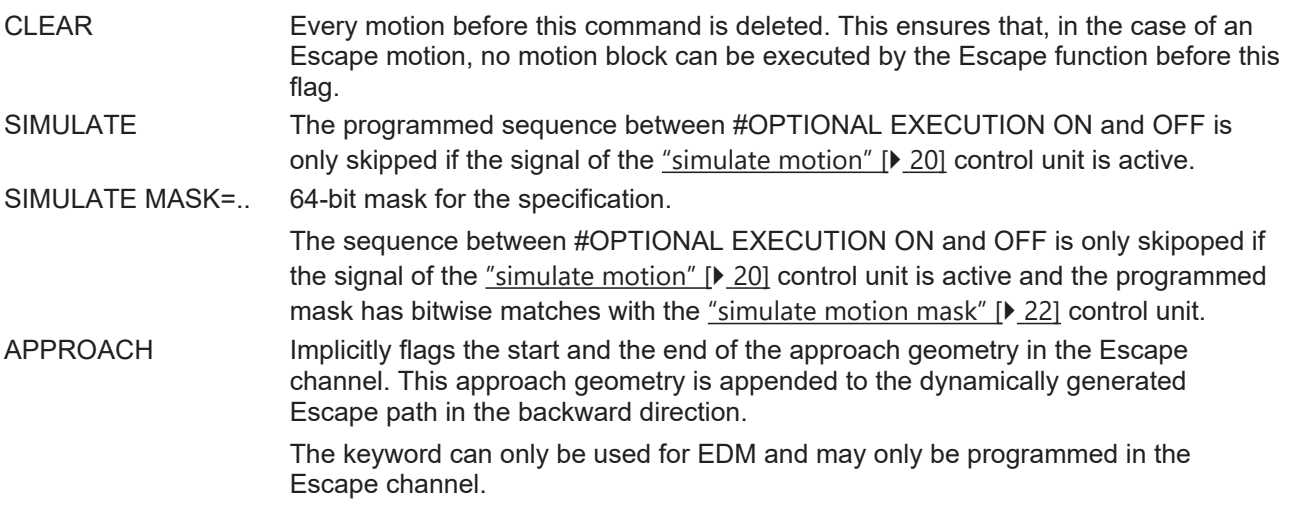

Therefore any interpolator state, especially the axis positions, must remain unchanged to prevent a discontinuous transition of path, velocity and acceleration.

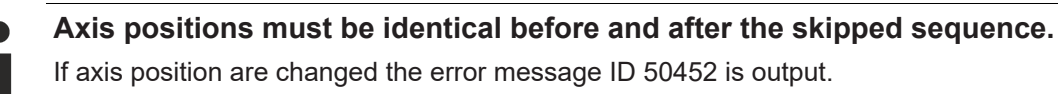

#### **Synchronisation of M/H functions with #OPTIONAL EXECUTION**

The sequences flagged with #OPTIONAL EXECUTION ON/OFF are only skipped if [backward motion \[](#page-19-2) $\triangleright$  [20\]](#page-19-2) or ["simulate motion" \[](#page-19-3)[}](#page-19-3) [20\]](#page-19-3) are active. No M/H functions are output.

The behaviour or possibilities of M or H functions **outside** the sequence are described in [FCT-C7//"[M/H](#page-11-1) [function handshake with PLC \[](#page-11-1) $\blacktriangleright$  [12\]](#page-11-1)"].

When the command #OPTIONAL EXECUTION [SIMULATE] ON/OFF is used, the ["simulate motion" \[](#page-19-3) $\geq 20$ ] control unit must be active in order to skip the sequence. Therefore, skipping the sequence with backward motion requires [backward motion \[](#page-19-2) $\triangleright$  [20\]](#page-19-3) and ["simulate motion" \[](#page-19-3) $\triangleright$  20] to be active.

#### **Skipping program sequences**

```
%t storag.nc
x10y0N10 G91 G00 X10 F1000
N11 #OPTIONAL EXECUTION ON
N12 Z123
N13 S1000 M3
N14 Z-123
N15 M101
N16 #OPTIONAL EXECUTION OFF
N20 G90 G01 X0
N30 G02 I10
N40 G03 J10
M30
```
The CNC checks and monitors only the continuous path of axes whether blocks are skipped or not. Any further conditions must be ensured by the user itself and are not checked by the CNC.

Nesting of multiple commands optional execution on/off is not considered.

Before terminating the program level (M17, M29) where OPTIONAL EXECUTION was selected (ON), the function must also be deselected (OFF). This also applies to terminating the main program level (M30). If the program level is terminated without deselection of the function, the error ID 21719 is output.

It is only possible to terminate complete section. If [backward motion \[](#page-19-2)[}](#page-19-2) [20\]](#page-19-2) or ["simuate motion" \[](#page-19-3)[}](#page-19-3) [20\]](#page-19-3) are activated when the program is executed within an OPTIONAL\_EXECUTION section, the section is not skipped.

**It is not practical to use the NC command #OPTIONAL EXECUTION together with contour-changing functions, e.g. tool radius compensation or polynomial contouring.**

#### **Skipping program sequences with "SIMULATE MASK"**

In the NC program below, 3 skipped sequences are flagged and are each provided with an identifier in the form of a binary bitmask. These sequences are only skipped when the "simulate motion"  $[\triangleright$  [20\]](#page-19-3) control unit is active and also when the programmed mask has bitwise matches with the ["simulate motion mask" control](#page-21-1) [unit \[](#page-21-1)[}](#page-21-1) [22\]](#page-21-1).

```
N010 X10 Y0
N020 G91 G00 X10 F1000
N030 #OPTIONAL EXECUTION ON [SIMULATE MASK='2#000001']
N040 X20
N050 M3
N060 X0
N070 M101
N080 #OPTIONAL EXECUTION OFF
N090 #OPTIONAL EXECUTION ON [SIMULATE MASK='2#000010']
N100 X30
N110 M3
N120 X0
N130 M102
N140 #OPTIONAL EXECUTION OFF
N150 #OPTIONAL EXECUTION ON [SIMULATE MASK='2#000100']
N160 X40
N170 M3
N180 X0
N190 M103
```
N200 #OPTIONAL EXECUTION OFF

N210 X50 N220 X0 N230 M30

### <span id="page-18-0"></span>**4.2 Clearing backward storage (#BACKWARD STORAGE CLEAR)**

The NC command #BACKWARD STORAGE CLEAR explicitly clears the previous backward storage. This ensures that the function is stopped after this program position is crossed.

#### Syntax:

#### **#BACKWARD STORAGE CLEAR**

#### **Clearing backward storage**

%backward-storage N000 G01 X0 F10000 N010 X100 Y123 N020 X100 N030 X200 Y10 N040 X300 Y20 N050 #BACKWARD STORAGE CLEAR N060 X400 Y-20 N070 X500 Y-3 N060 #BACKWARD STORAGE CLEAR N080 X444 Y10 N090 X333 Y3 N100 X222 Y10 N110 X111 Y3 N120 X000 Y10 N130 X-111 Y3 N140 #BACKWARD STORAGE CLEAR N1000 M30

## <span id="page-19-1"></span><span id="page-19-0"></span>**5 PLC interface**

### **5.1 Control units**

**Control units** The PLC can command options for forward/backward motion via three control units:

<span id="page-19-4"></span><span id="page-19-2"></span>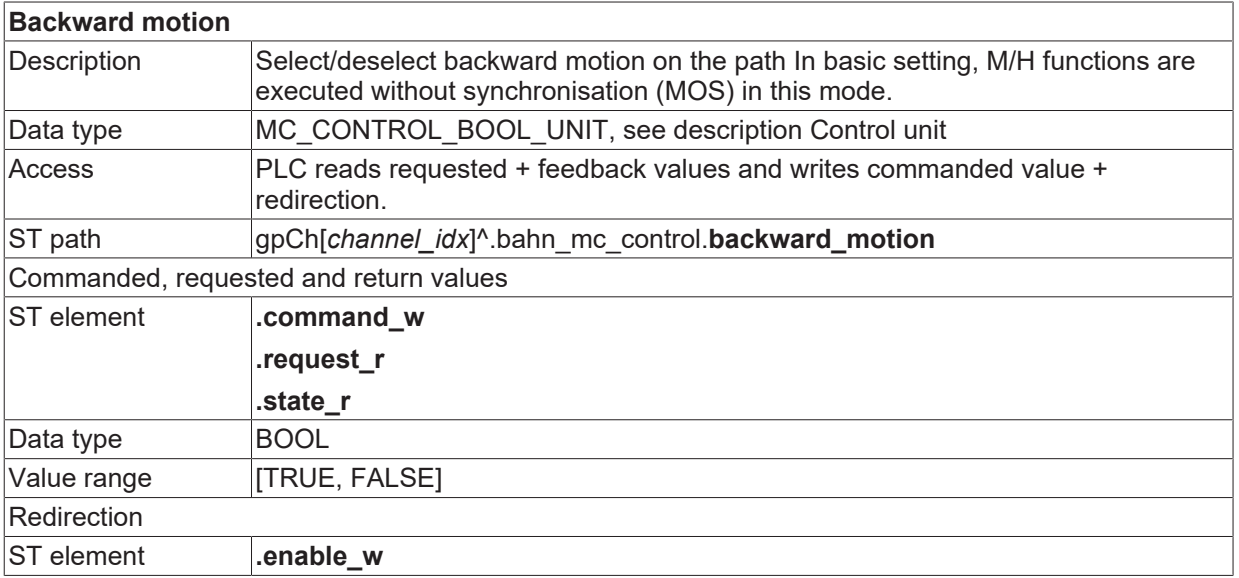

<span id="page-19-6"></span><span id="page-19-3"></span>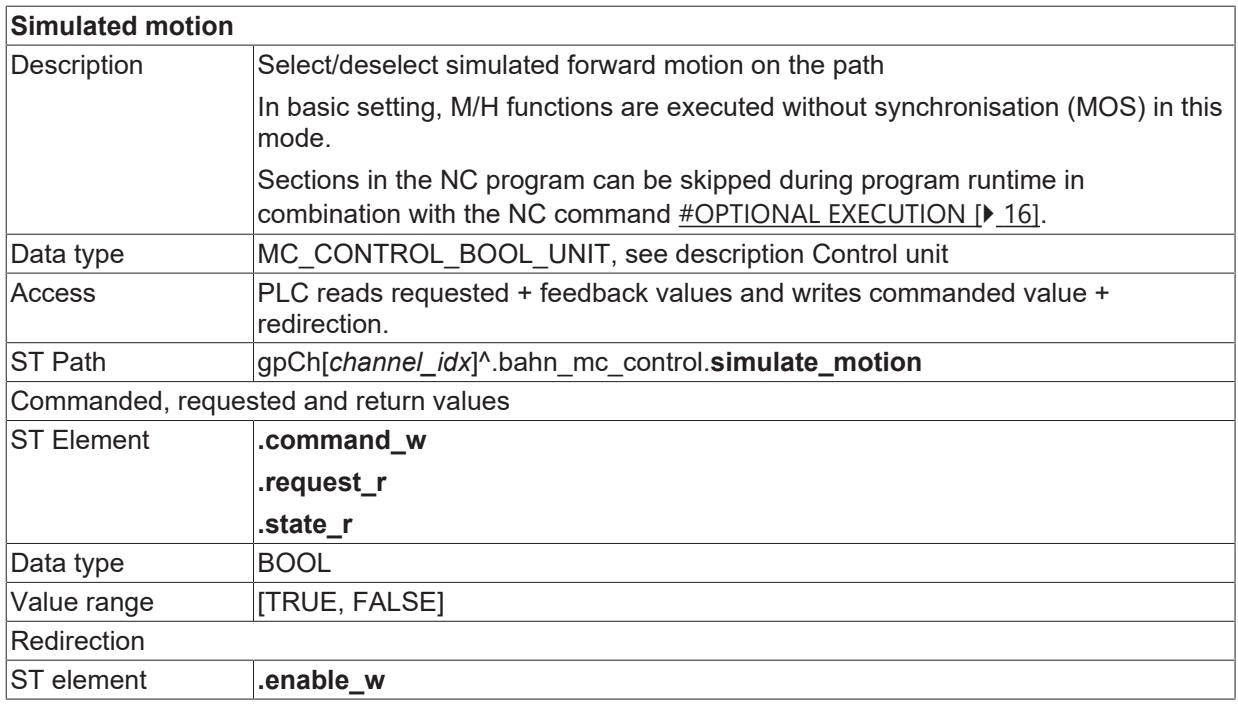

<span id="page-19-5"></span>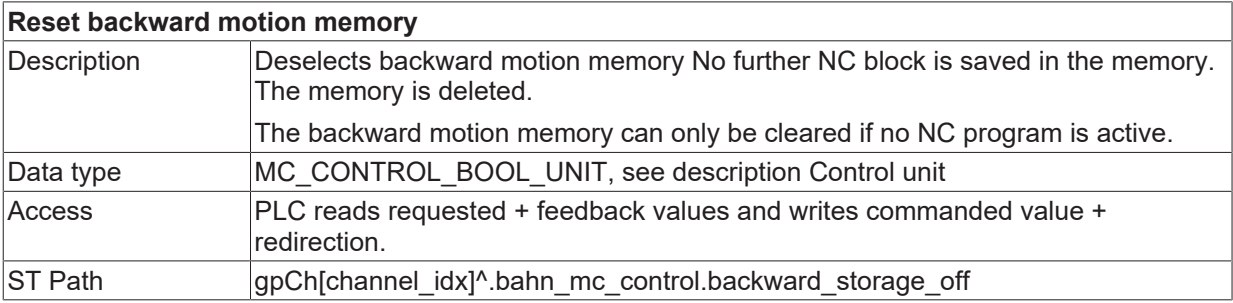

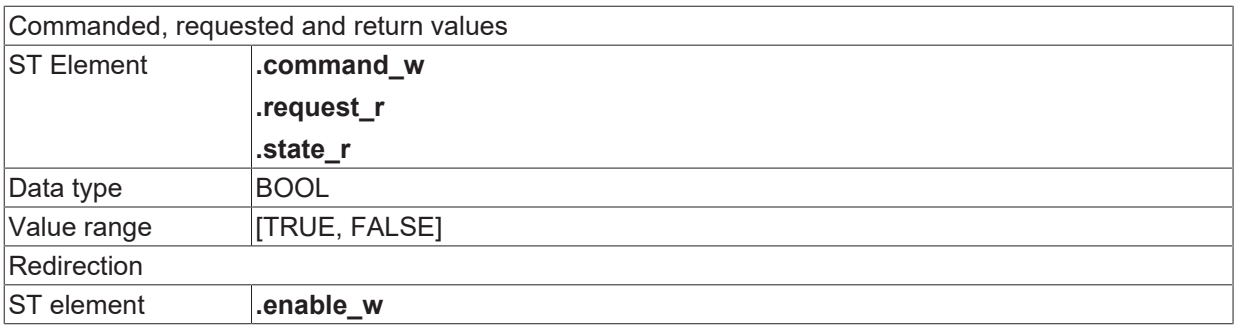

<span id="page-20-1"></span>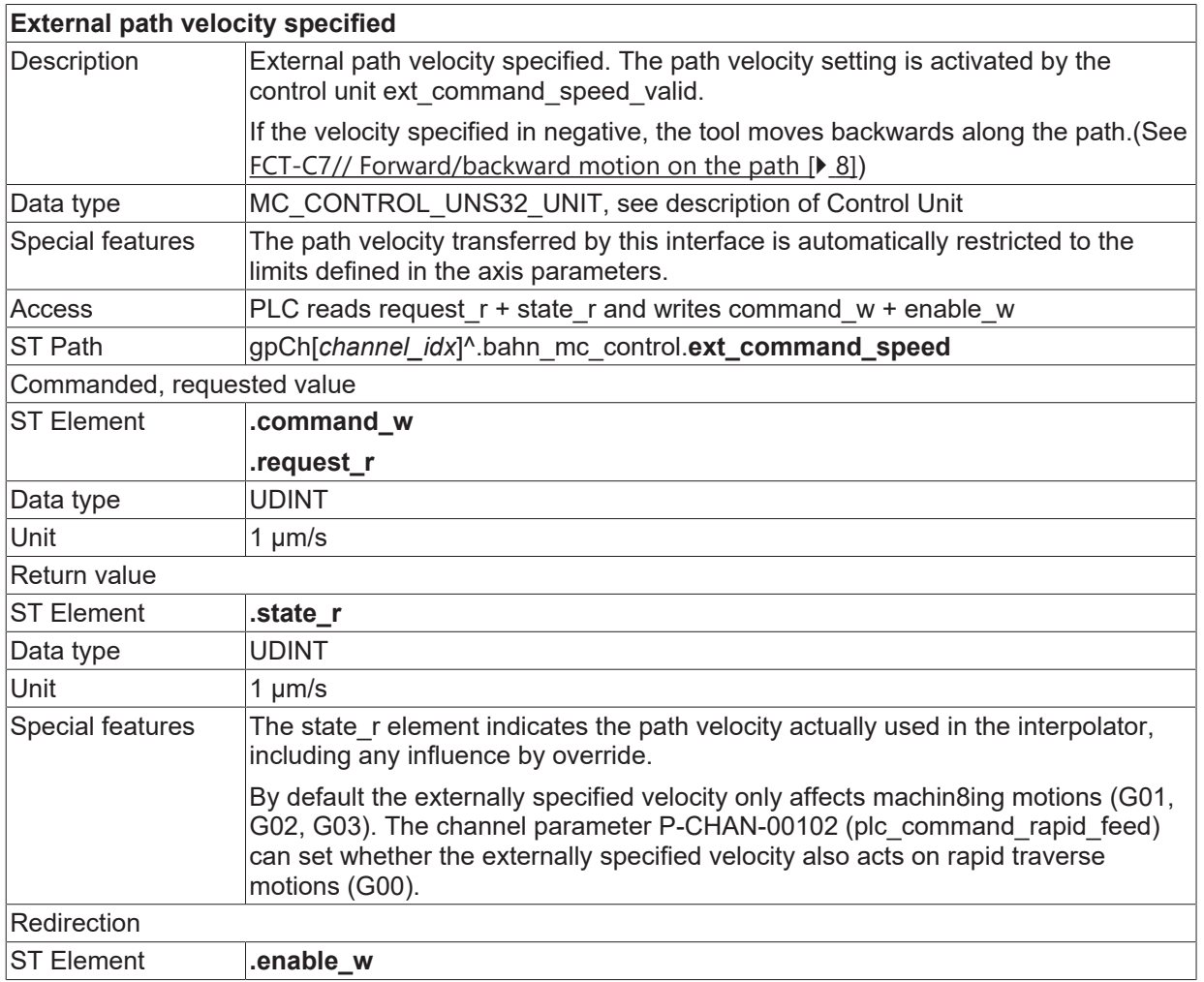

<span id="page-20-0"></span>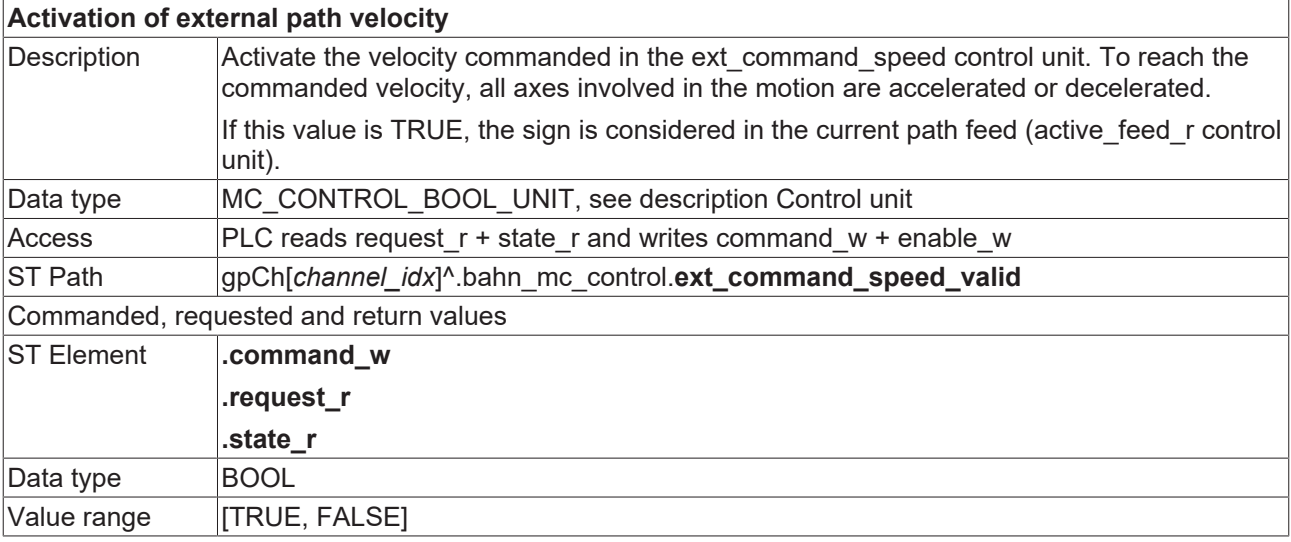

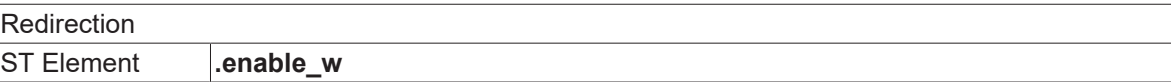

<span id="page-21-3"></span><span id="page-21-1"></span>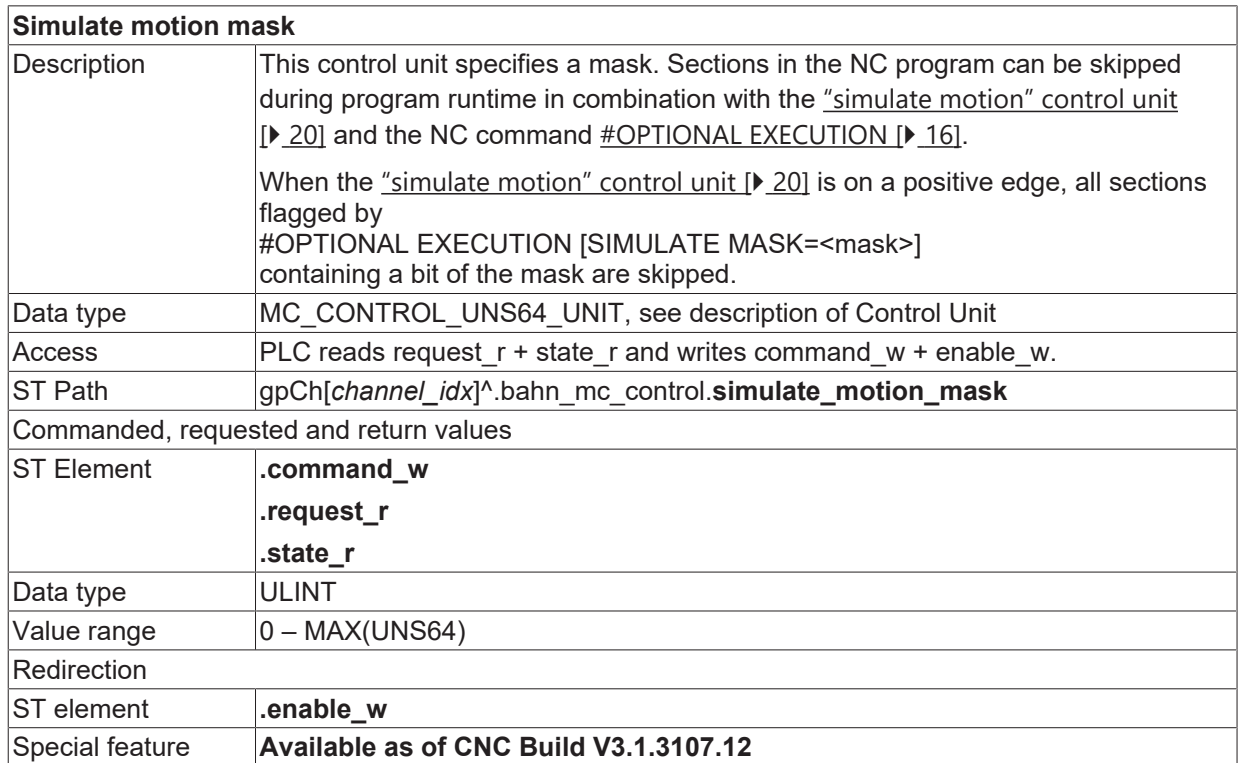

### <span id="page-21-0"></span>**5.1.1 Control units for CNC Builds up to V2.11.20xx**

<span id="page-21-2"></span>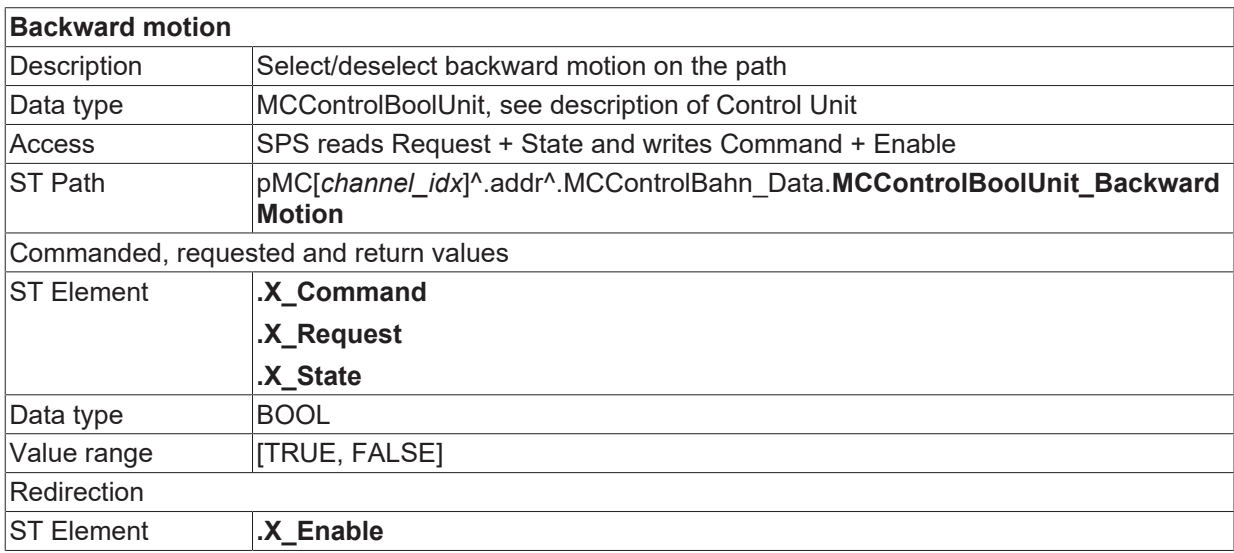

<span id="page-21-4"></span>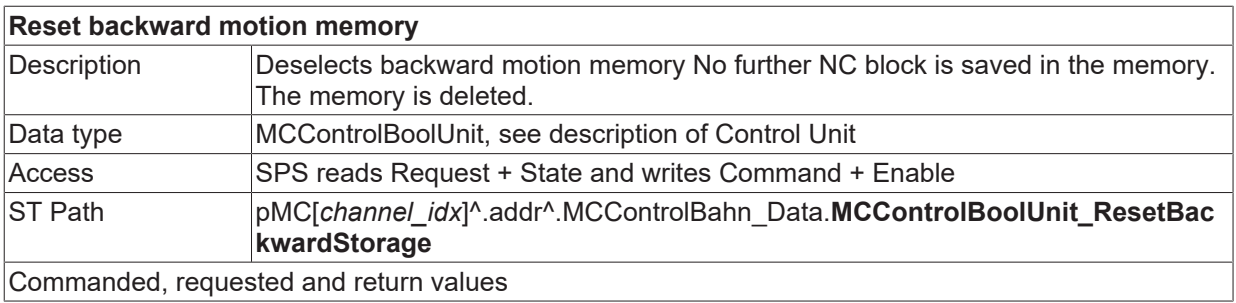

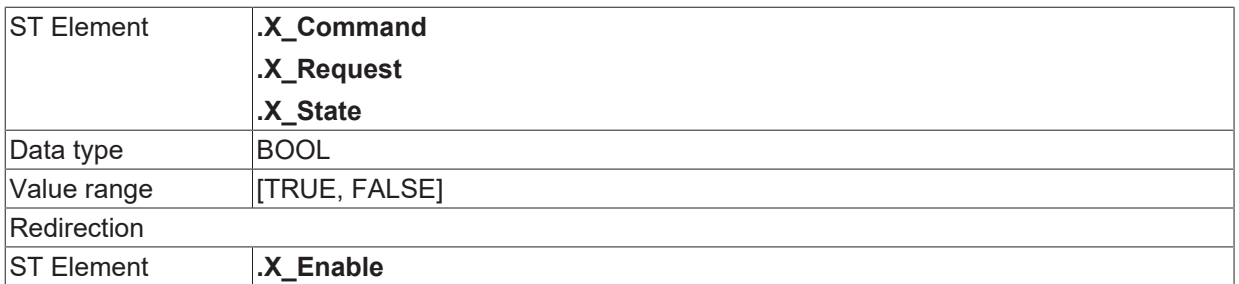

<span id="page-22-1"></span>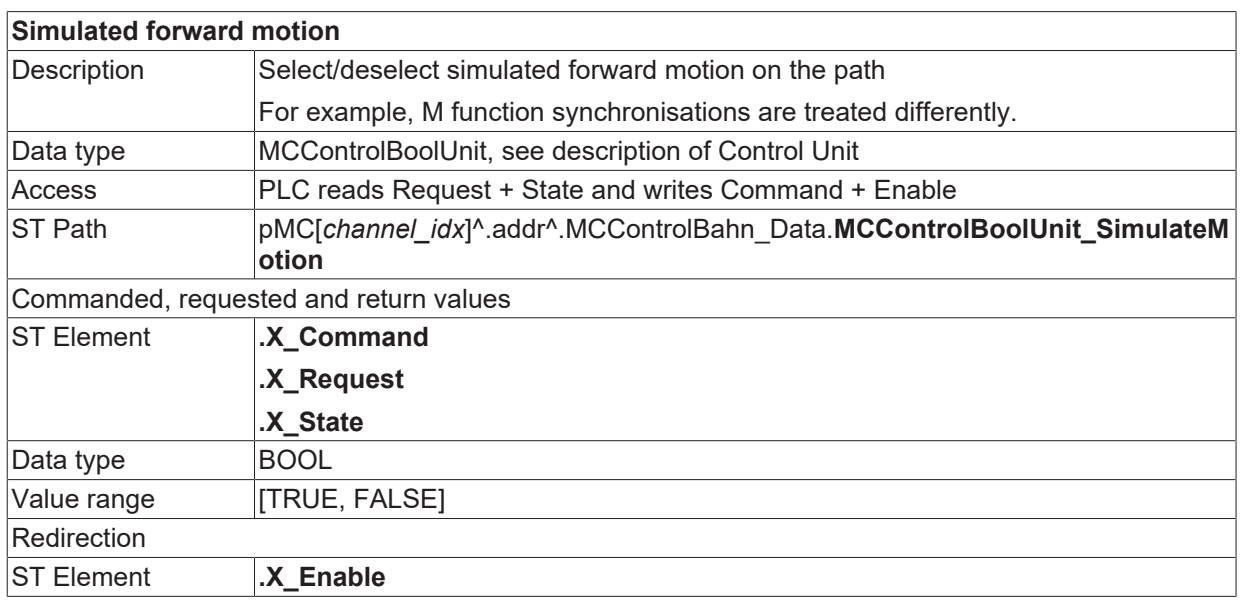

### <span id="page-22-0"></span>**5.2 Notes**

#### **M functions during "forward/backward motion on the path"**

By default the synchronisations of M functions are suppressed for backward motion on the path. However, if required, synchronisation can be enabled by specific bits.

When these bits are used, all synchronised M functions are treated as synchronisation type MVS SVS (application before block, synchronisation before block) during backward motion. In "simulated forward motion" mode the synchronisation type is used as specified in the channel parameters.

#### **Memory use for backward motion**

The save function for function blocks in the backward motion memory can only be selected/deselected if no NC program is executed and no backward motion is active.

If at program end the memory is deselected and then reselected, the memory is cleared. This ensures that no subsequent backward motion can move back further than this point.

#### **NC reset**

In addition the backward motion memory is cleared at every NC reset.

## <span id="page-23-0"></span>**6 Known restrictions**

- A motion with an external measurement signal (G100) is only executed completely the first time. The external measurement signal is then ignored for every further backward/forward motion.
- It is not possible to move a homing motion backwards since this motion has an external influence on axis motions (cam signal) and they cannot be executed in a backwards direction. Even digital drives can execute the homing motion independently without CNC. Therefore, G74 is not permitted for backward motion. All saved commands are deleted and the warning P-ERR-50449 is output.
- Manual mode without parallel interpolation (G200) and manual mode with superimposed interpolation (G201) are not treated in backward/forward mode.
- Motions in manual mode are not saved or inverted in forward/backward mode due to pressed keys or handwheel increments.
- Spindle-specific commands (speed/position) are not inverted.
- Explicit synchronisation for independent axis cannot be inverted during backward motion.

### <span id="page-24-0"></span>**7 Backward movement with external position offsets**

#### **External position offset**

During "forward/backward on the path" the programmed path may be offset by external online influences.

This position offset can be signalled to the entire NC channel (see #CHANNEL INIT[CMDPOS]) by subsequently synchronising the channel. This deletes the offset, i.e. an absolute programmed position then does not include an offset.

#### **Backward motion by position initialisation with offsets**

In backward/forward motion, external offsets are not moved back in the same way as other motions specified in the NC program. If a backward motion moves to a position initialisation with an external offset, there are 2 options. They can be set using the channel parameter P-CHAN-00275:

- 1. P-CHAN-00275 is not set (default); no further backward motion is permitted since the positions specified in the NC program must also be approached without offset, even in a backward direction.
- 2. P-CHAN-00275 is set; the offset is retained and the backward motion may resume. The current absolute positions defined in NC program are no longer valid since they are shifted by the currently valid offset.

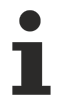

If P-CHAN-00275 is set, backward motion reverts to an offset path starting at the position initialisation. See the figure below

#### **Possible offsets are:**

- Manual mode actions
- Offsetting path by 'Jog of Path' (see [FCT-C15] "Insert a program")
- Values are added to the position controller via the additional interface
- Axis coupling via PLC
- <span id="page-24-1"></span>• Corrections via the online tool compensation

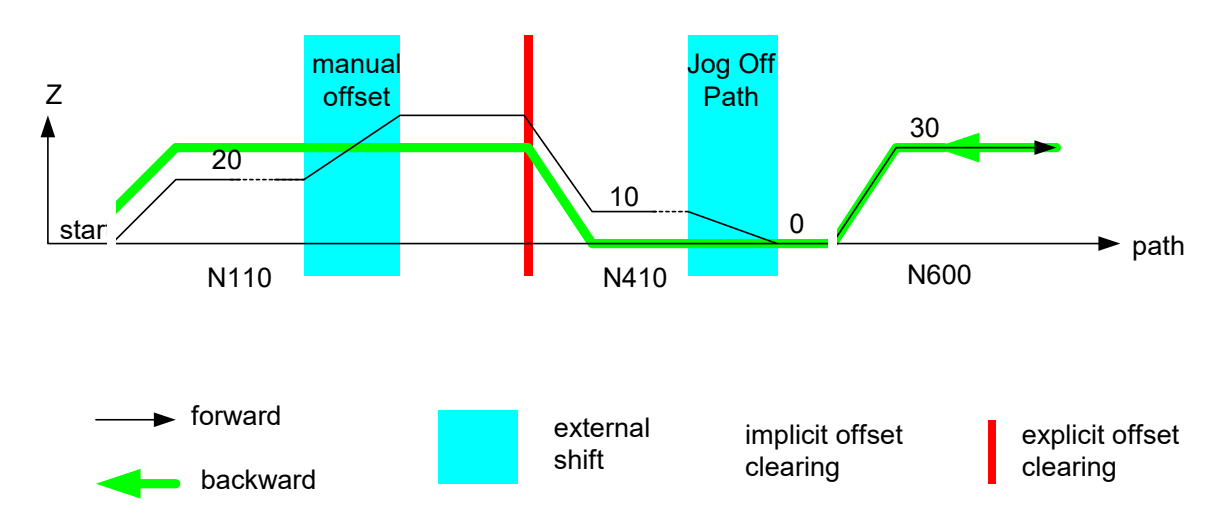

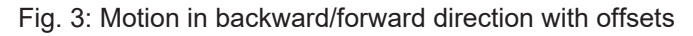

## **BECKHOFF**

<span id="page-25-0"></span>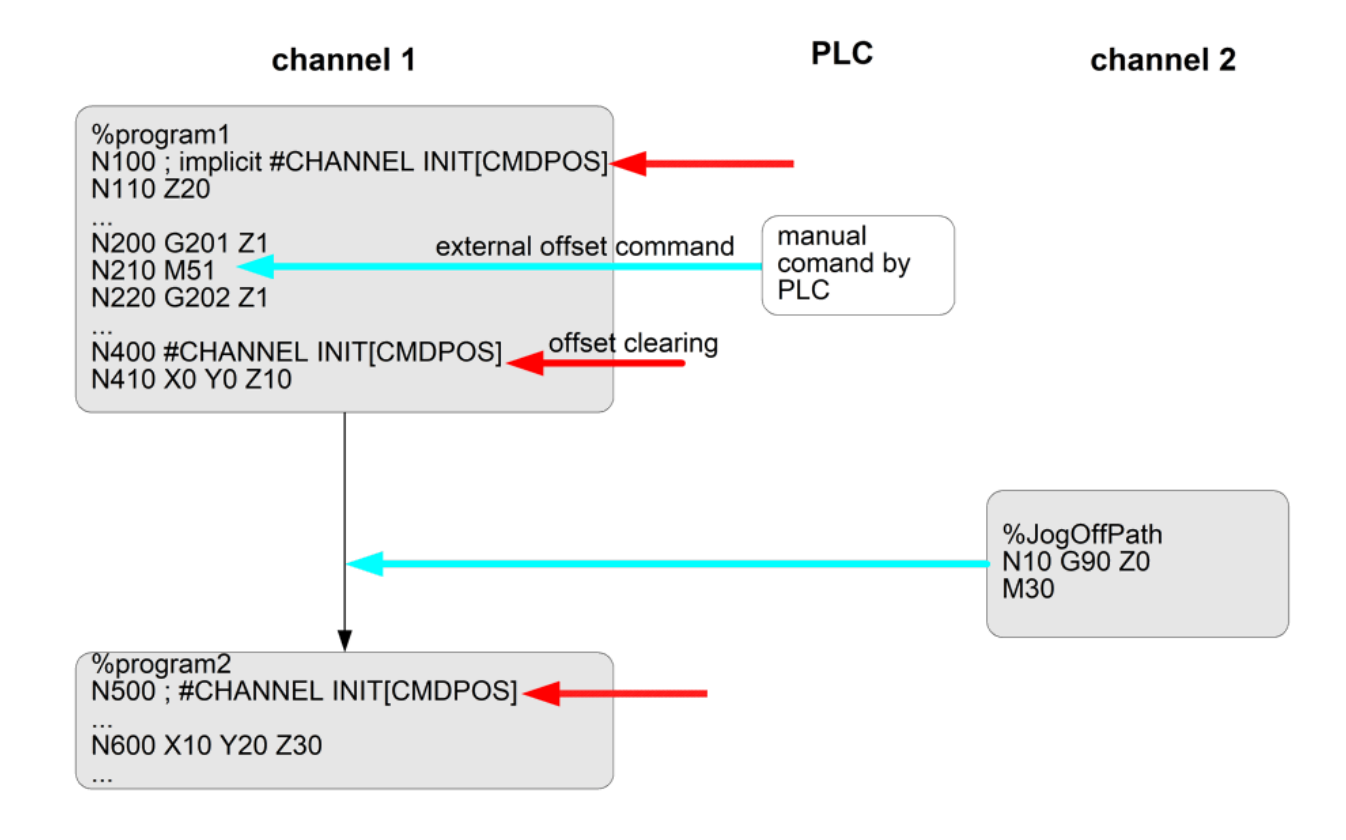

Fig. 4: Program execution with offset overlapping

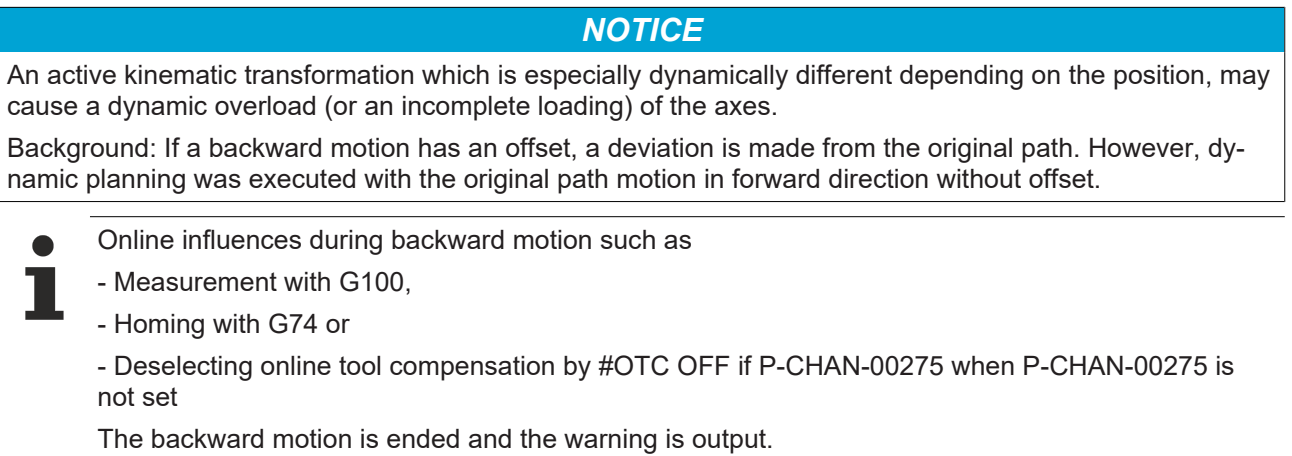

## <span id="page-26-0"></span>**8 Backward motion after block search**

If a backward motion is executed after block search is used, the actually programmed NC program is interpolated in backward direction as of the start position from the block search.

<span id="page-26-1"></span>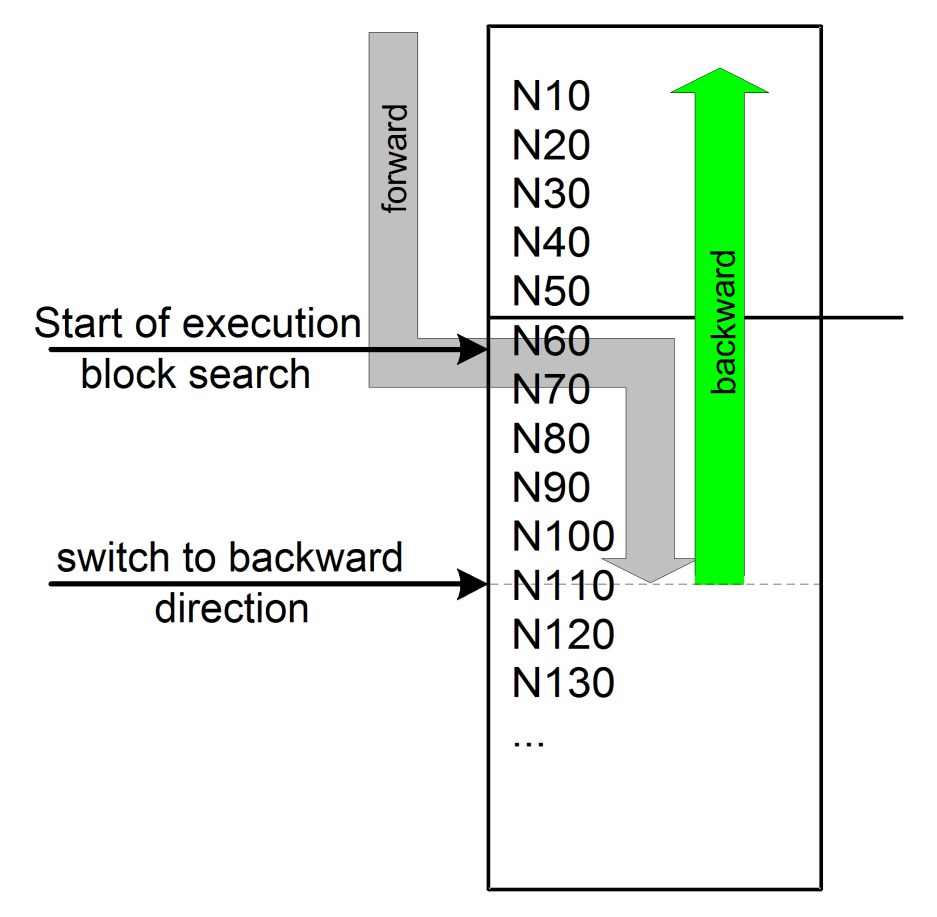

Fig. 5: Backward motion after block search

### <span id="page-27-0"></span>**9 Automatic reversal after stop (#STOP REVERSIBLE)**

**This option is available as of Build V3.1.3039.01.**

This function defines a STOP mark in the NC program at which the machining direction can be inverted without acknowledgement by the PLC.

#### **Use and response of the reversible STOP**

- **Definition** of STOP mark in the NC program If the STOP mark is reached during forward machining, the CNC decelerates the velocity = 0 in good time and waits for the enable by the PLC to resume the motion.
- **Enabling** STOP marks by PLC If the STOP marks are not enabled, no deceleration or stop is executed when the mark is reached (compare M01, optional stop) as if the stop was not programmed in the NC program.
- A LEVEL bit can be specified at each STOP mark. This permits the combination of **stops in groups** so that they can be enabled individually by the PLC.
- **Resuming** after stopping at the STOP mark by the PLC When a stop occurs due to a stop condition, it is possible to resume the motion in the original direction due to the **falling edge** of the "continue motion" command (compare Continue motion after M00/M01)
- **Reversing** at stop If the machining direction reverses at this stop/wait, this action occurs directly without waiting for the enable to resume. The motion is executed in the reverse direction.

#### **Optional parameters**

The CNC transfers an additive value directly to the PLC. The PLC can save various functions based on this value.

#### #STOP REVERSIBLE [ USR\_VAL <*val*>]

Similar to M00/M01 a suppression of STOP marks can be configured in the channel parameter list. For example STOP marks can be suppressed only once in the forward or backward motion.

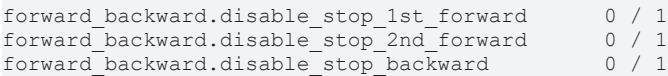

The effectiveness of the stops can be globally predefined in the channel parameter list and then individually overwritten in the NC command.

## **BECKHOFF**

## <span id="page-28-0"></span>**9.1 Interfaces / NC commands**

The following interfaces are available:

- NC command #STOP
- HLI::IPO-Command::StopLevel
- HLI::IPO-Command::ContinueMotion
- HLI::IPO-State::IsStopped

<span id="page-28-1"></span>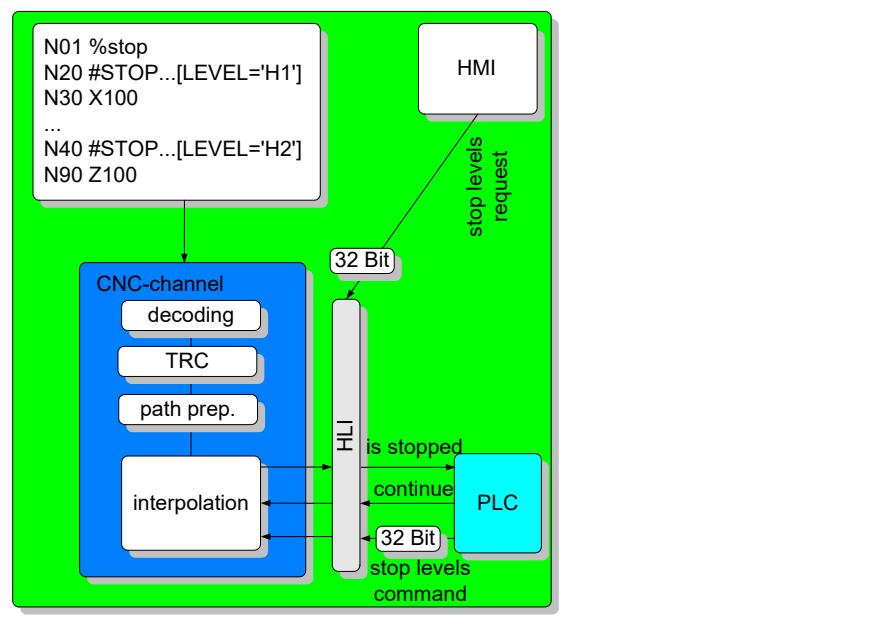

Fig. 6: Interfaces for stop for backward/forward motion

### <span id="page-29-0"></span>**9.1.1 NC command**

A STOP flag is programmed with the following commands:

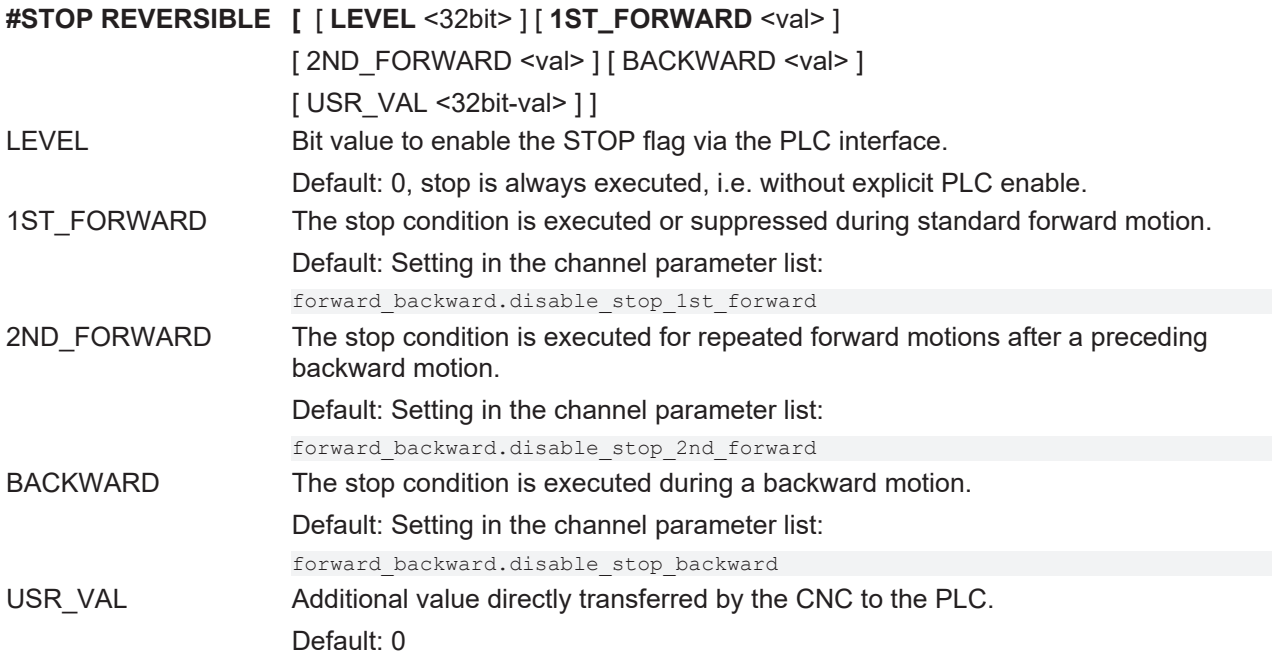

### <span id="page-29-1"></span>**9.1.2 HLI state**

<span id="page-29-3"></span>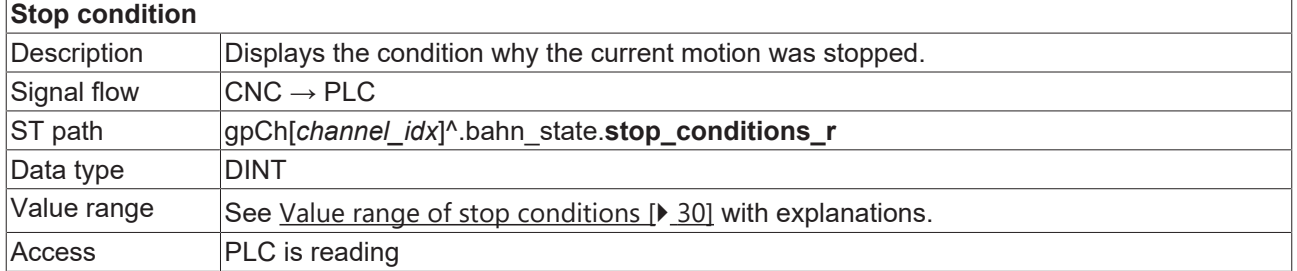

#### <span id="page-29-2"></span>**Value range of stop conditions**

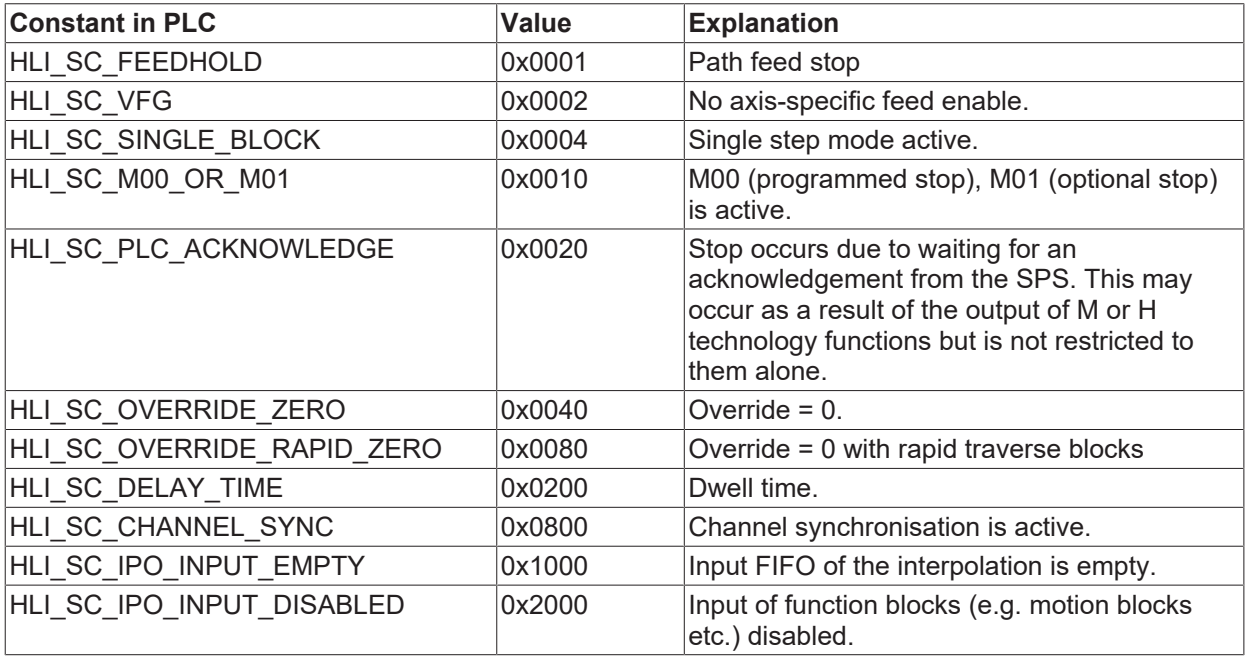

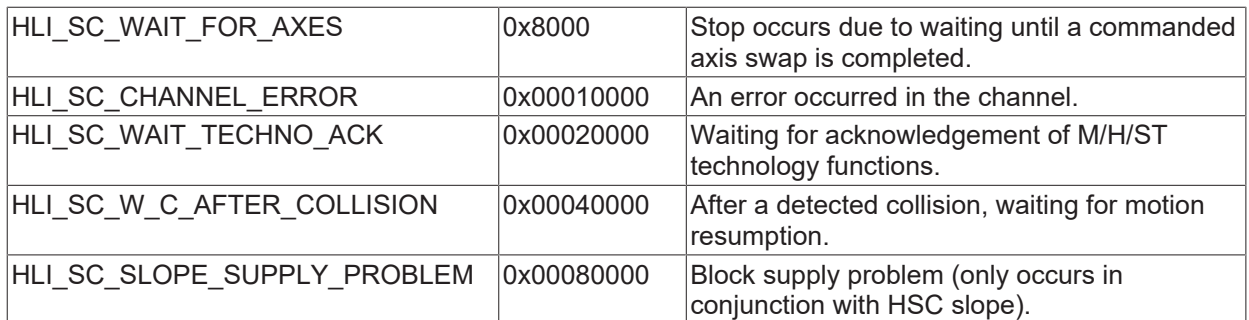

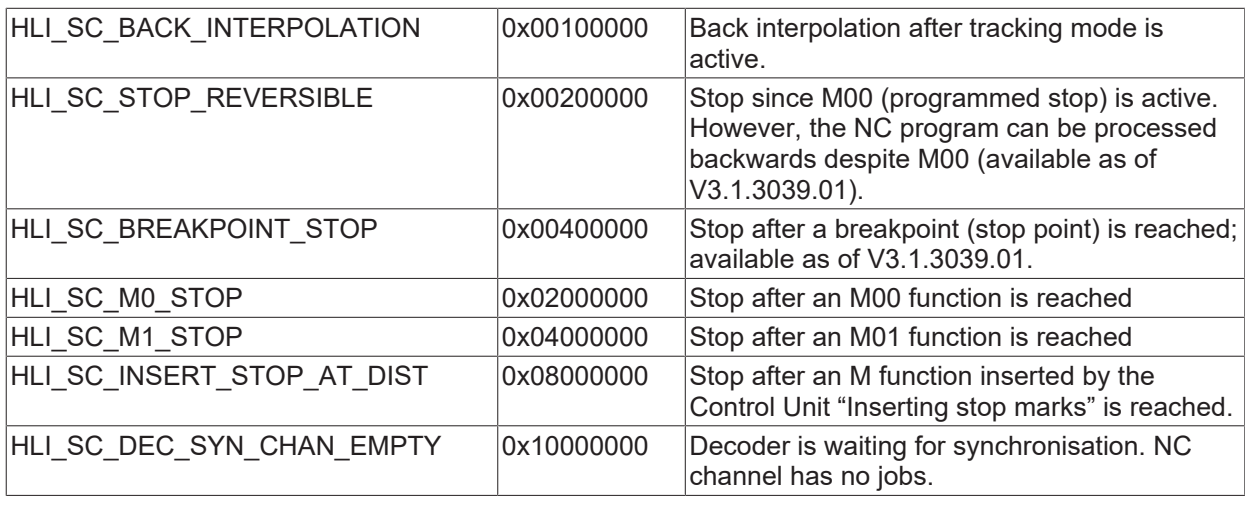

<span id="page-30-3"></span>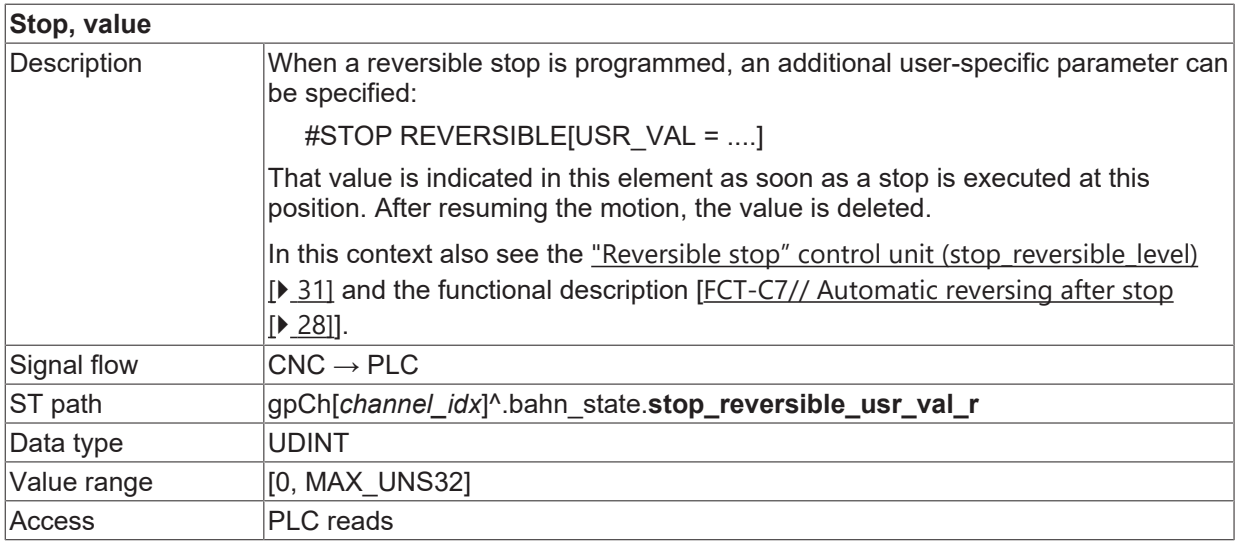

### <span id="page-30-0"></span>**9.1.3 HLI commands**

<span id="page-30-2"></span><span id="page-30-1"></span>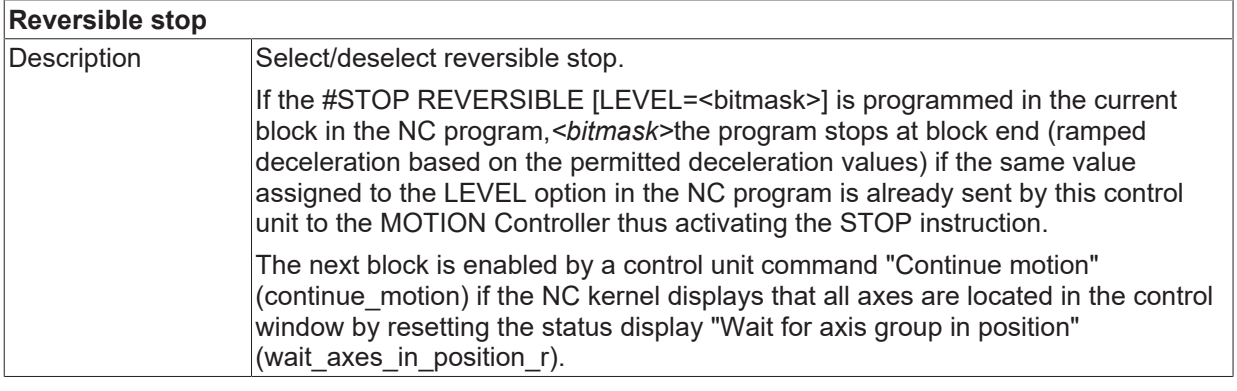

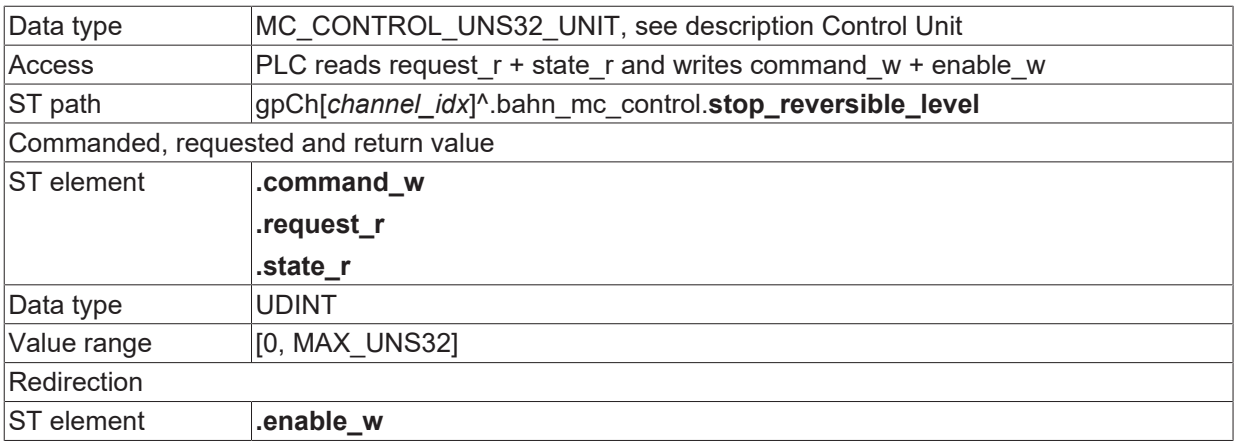

<span id="page-31-0"></span>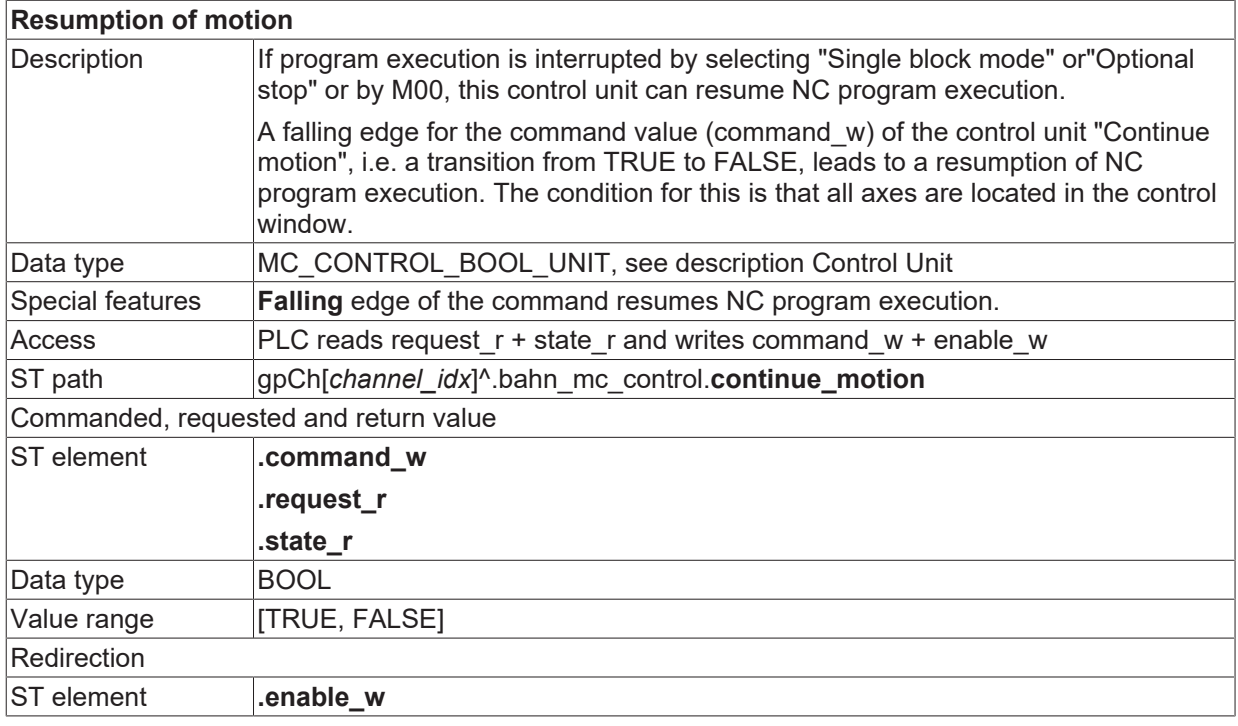

### <span id="page-32-0"></span>**9.2 Examples**

<span id="page-32-1"></span>**Automatic reversing after stop**

### **9.2.1 Example 1: Reversible stop**

If the stop condition N45 is acknowledged once in the next NC program, only a forward/backward motion can be executed in the N50 - N90 range without the need for a further acknowledgement.

#### **Channel Parameter**

```
forward_backward.disable_stop_backward      0
forward_backward.disable_stop_2nd_forward   0<br>forward_backward.disable_stop_1st_forward   0
forward_backward.disable_stop_1st_forward
```
#### **NC program:**

```
%stop_reversible
N01 X0 Y0 Z0
N10 X100
N20 Y100
N30 X0
N40 Y0
N45 #STOP REVERSIBLE
N50 X0 Y0 Z0
N60 X100
N70 Y100
N80 X0
N90 Y0
N95 #STOP REVERSIBLE
M30
```
<span id="page-32-2"></span>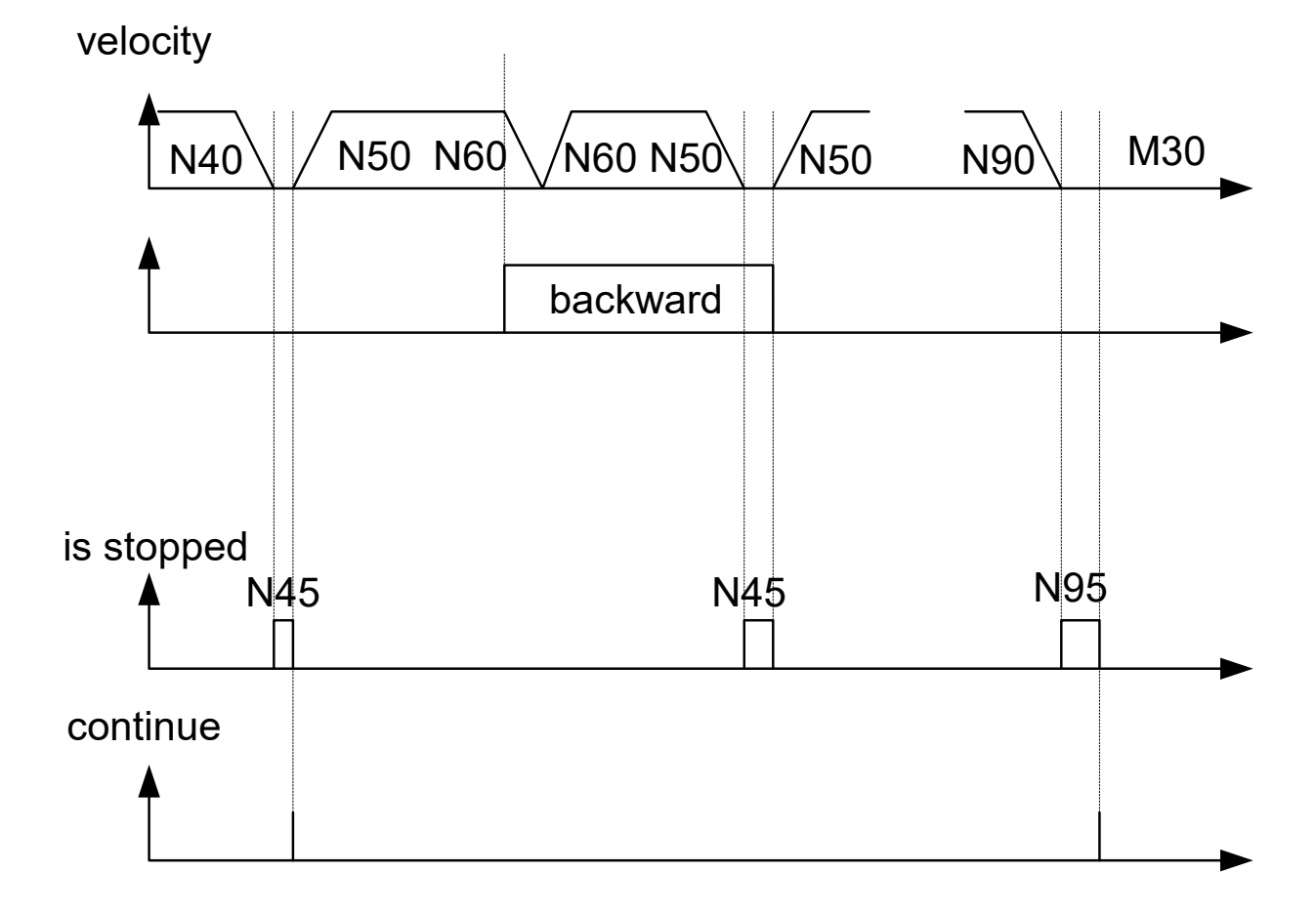

Fig. 7: Schematic diagram of Reversible Stop

### <span id="page-33-0"></span>**9.2.2 Example 2: Option to disable the reversible STOP**

In the next NC program the parameterisation suppresses the stop condition N45 in the backward direction and in the forward direction during the second motion.

#### **Channel parameters**

```
forward_backward.disable_stop_backward      1
forward_backward.disable_stop_2nd_forward   1
forward backward.disable_stop_1st_forward
```
#### **NC program**

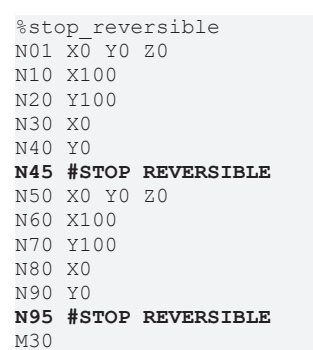

<span id="page-33-1"></span>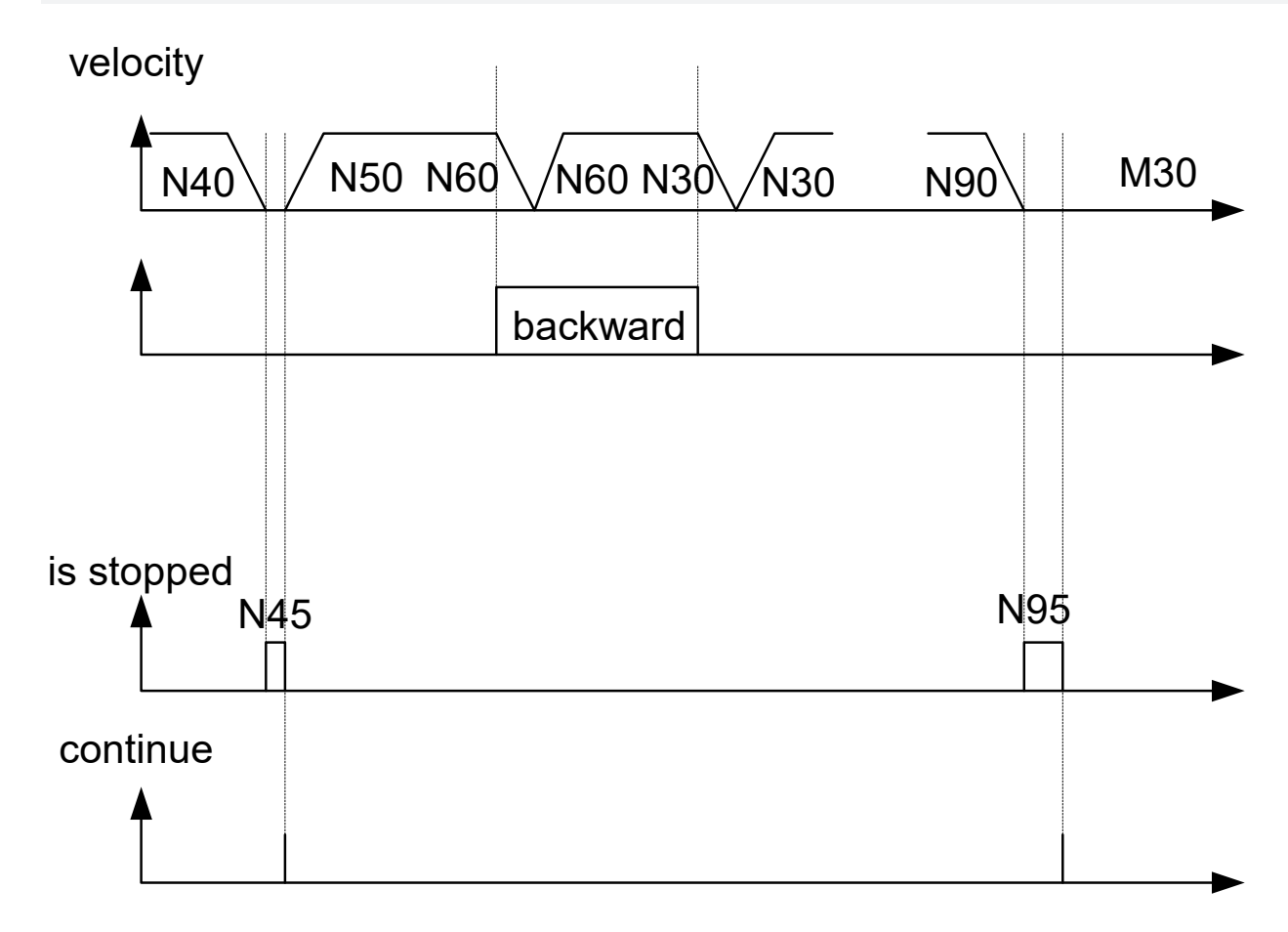

Fig. 8: Deactivating reversible stop

### <span id="page-34-0"></span>**9.2.3 Example 3: Additional parameters for optional stop**

Output of the waiting condition identifier and evaluation of the maximum waiting time.

#### **Channel parameters**

```
forward_backward.disable_stop_backward      0
forward_backward.disable_stop_2nd_forward   0
forward backward.disable stop 1st forward
```
#### **NC program**

```
%stop_reversible
N01 X0 Y0 Z0
N10 X100
N20 Y100
N30 X0
N40 Y0
N45 #STOP REVERSIBLE[ USR_VAL=500]
N50 X0 Y0 Z0
N60 X100
N70 Y100
N80 X0
N90 Y0
N95 #STOP REVERSIBLE[ USR_VAL=2000]
M30
```
<span id="page-34-1"></span>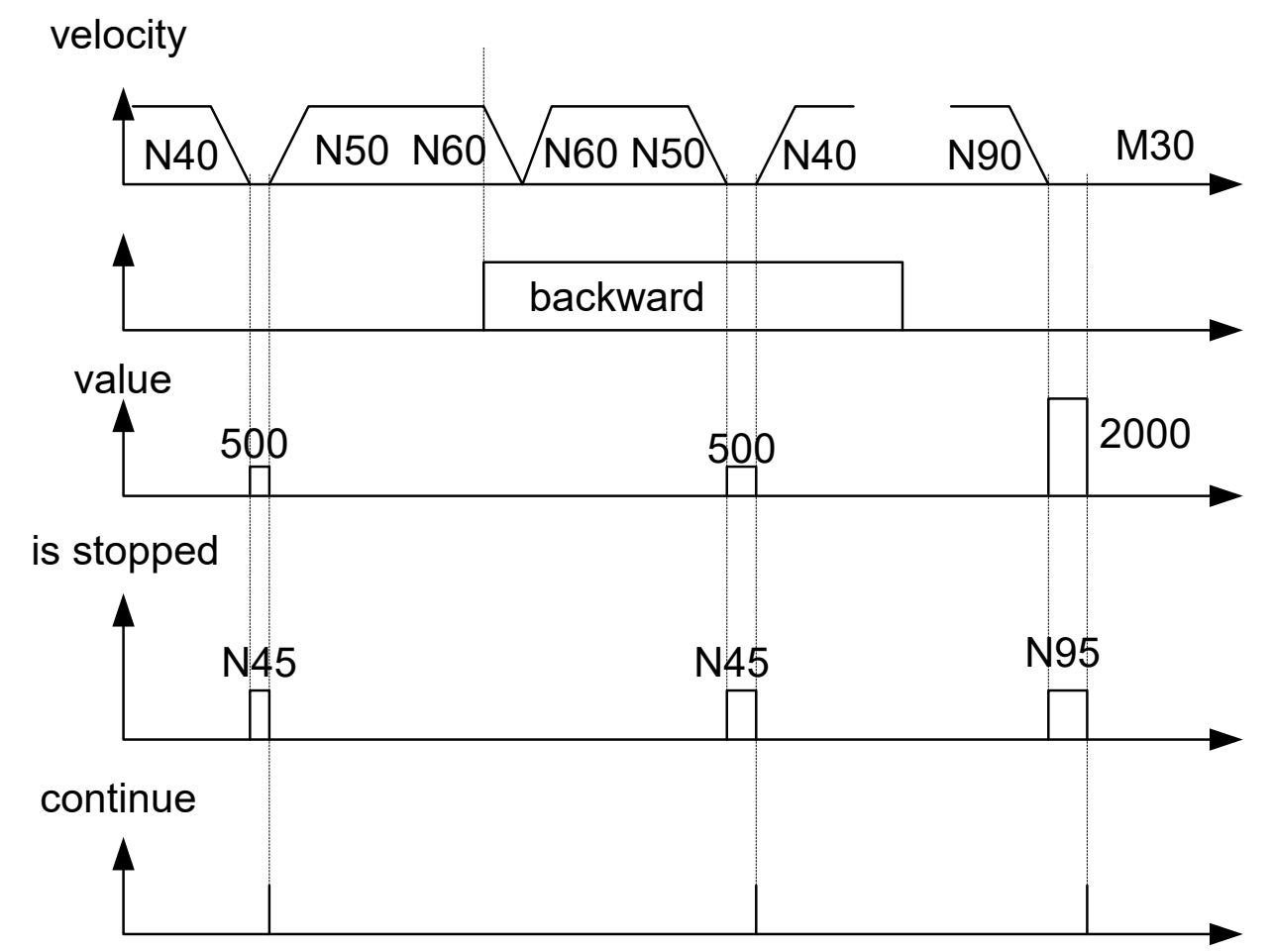

Fig. 9: Additional parameters for optional stop

### <span id="page-35-0"></span>**9.2.4 Example 4: Enabling the programmed STOP by the PLC**

The stop condition N45 is suppressed in the backward direction since the LEVEL bit = 16#1 is not set for the motion.

#### **NC program**

```
%stop_reversible
N01 X0 Y0 Z0
N10 X100
N20 Y100
N30 X0
N40 Y0
N45 #STOP REVERSIBLE[ LEVEL = '16#01']
N50 X0 Y0 Z0
N60 X100
N70 Y100
N80 X0
N90 Y0
N95 #STOP REVERSIBLE[ LEVEL = '16#4000']
M30
```
<span id="page-35-1"></span>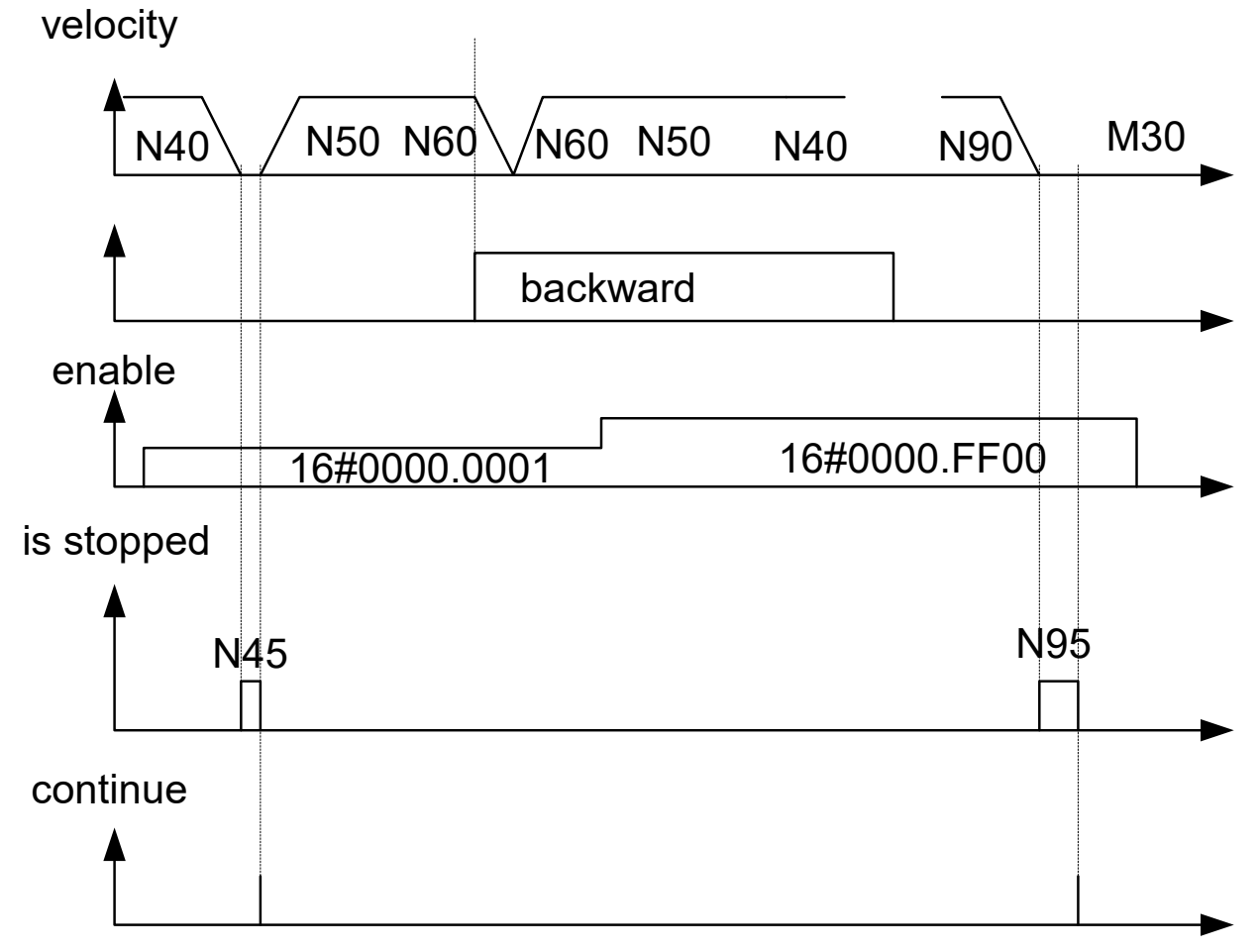

Fig. 10: Enabling the programmed STOP by the PLC

### <span id="page-36-0"></span>**9.2.5 Example 5: Parameterising the programmed stop**

The effectiveness of the stop can be preassigned in the channel parameter list and overwritten in individual NC commands.

In the example the stop condition N25 is suppressed in the first motion. In the same way, the stop condition N65 is suppressed in the backward direction.

#### **Channel parameters**

```
forward_backward.disable_stop_backward      0
forward_backward.disable_stop_2nd_forward   0
forward_backward.disable_stop_1st_forward   0
```
#### **NC program**

```
%stop_reversible
N01 X0 Y0 Z0
N10 X100
N20 Y100
N25 #STOP REVERSIBLE[ 1ST_FORWARD=0]
N30 X0
N40 Y0
N45 #STOP REVERSIBLE[ 2ND_FORWARD=0]
N50 X0 Y0 Z0
N60 X100
N65 #STOP REVERSIBLE[ BACKWARD=0]
N70 Y100
N80 X0
N90 Y0
M30
```
#### <span id="page-36-1"></span>velocity

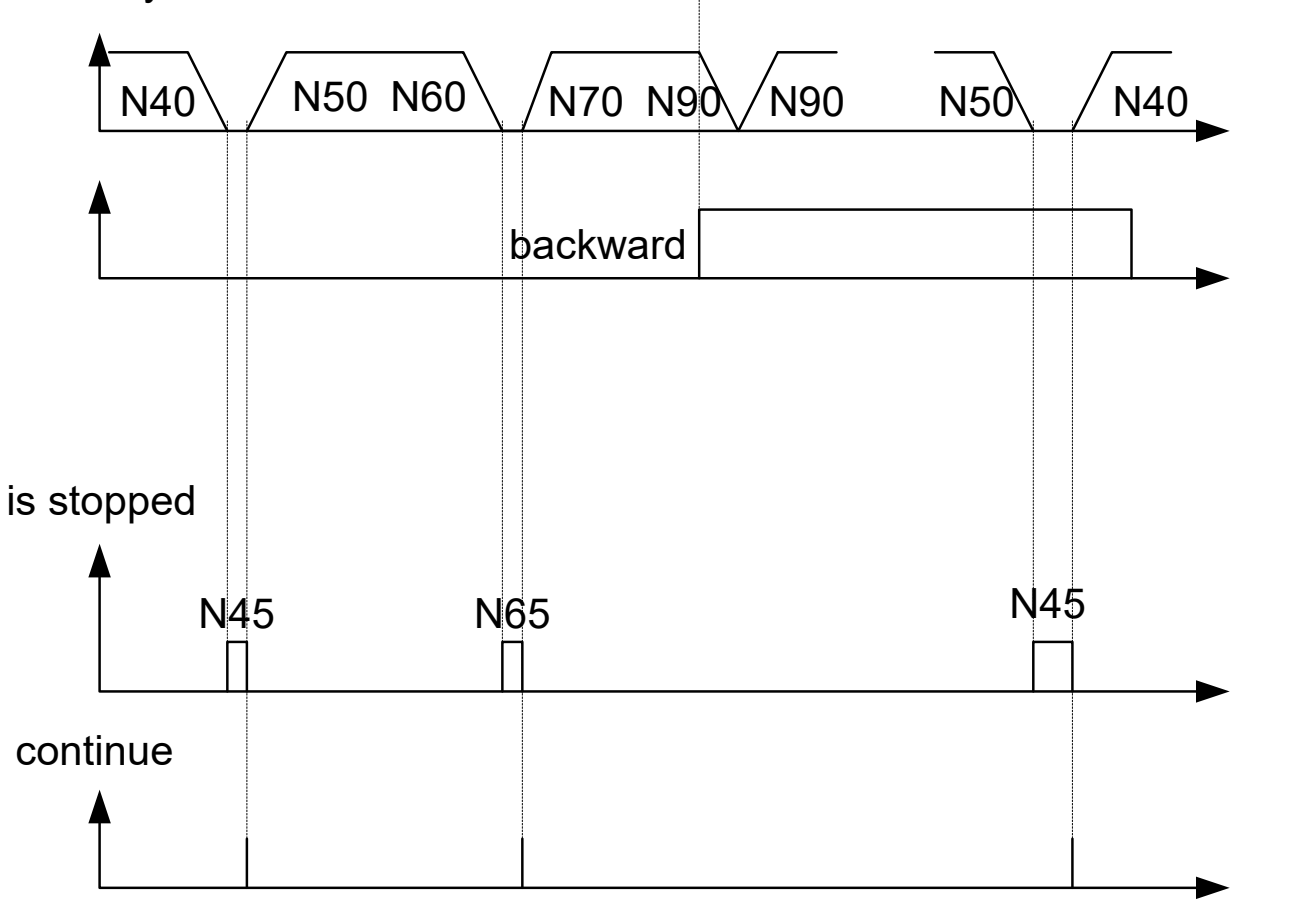

Fig. 11: Suppressing the stop interaction in backward/forward motion

## <span id="page-37-1"></span><span id="page-37-0"></span>**10 Parameter**

### **10.1 Overview**

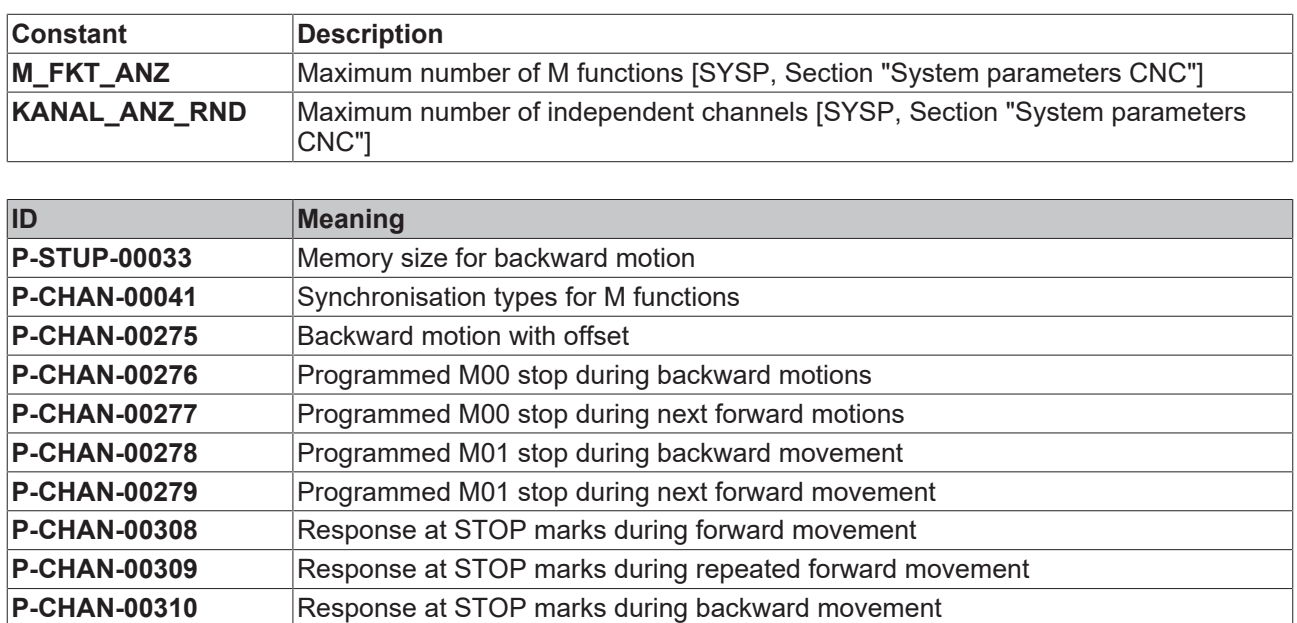

## <span id="page-37-2"></span>**10.2 Description**

<span id="page-37-5"></span><span id="page-37-3"></span>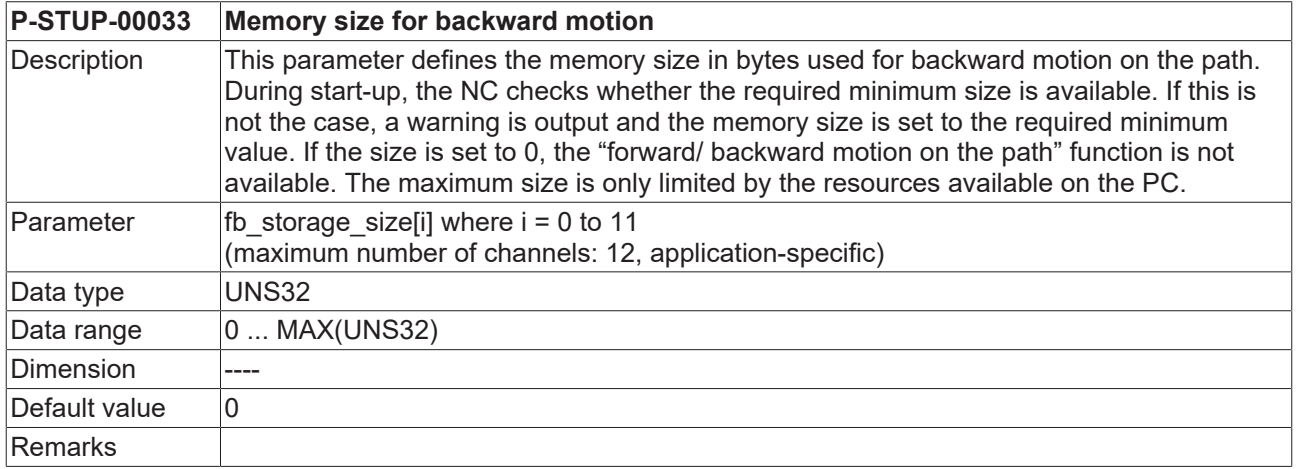

<span id="page-37-4"></span>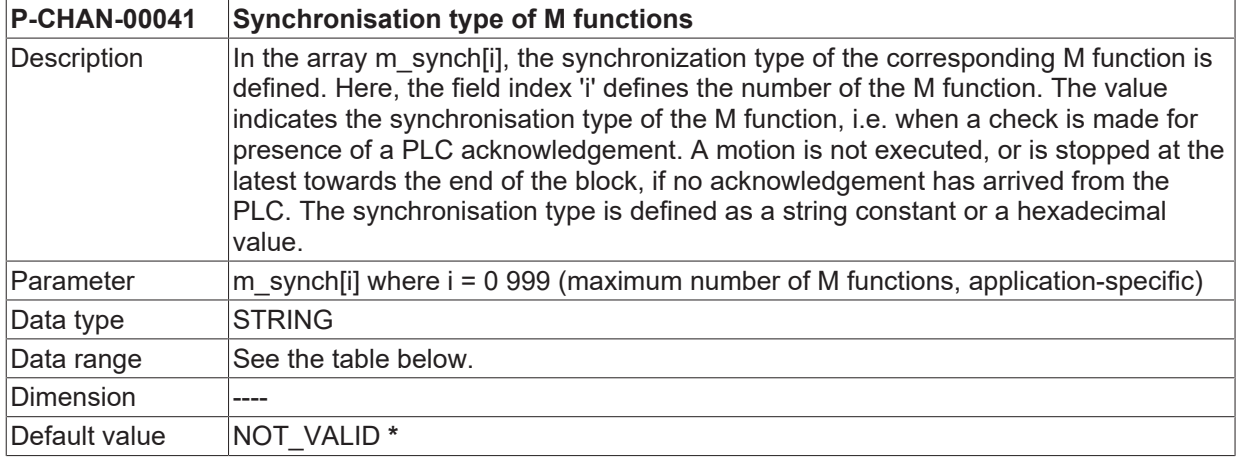

## **BECKHOFF**

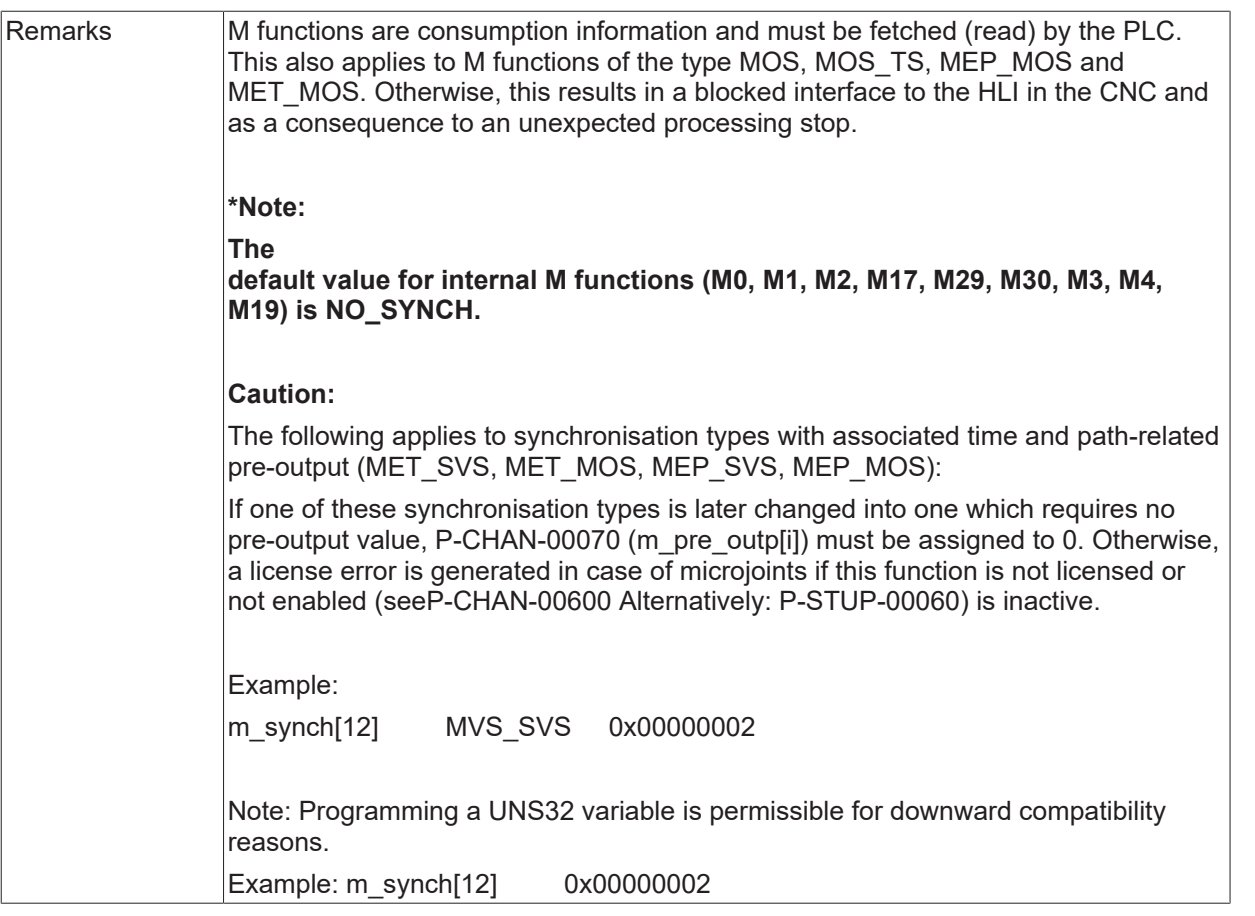

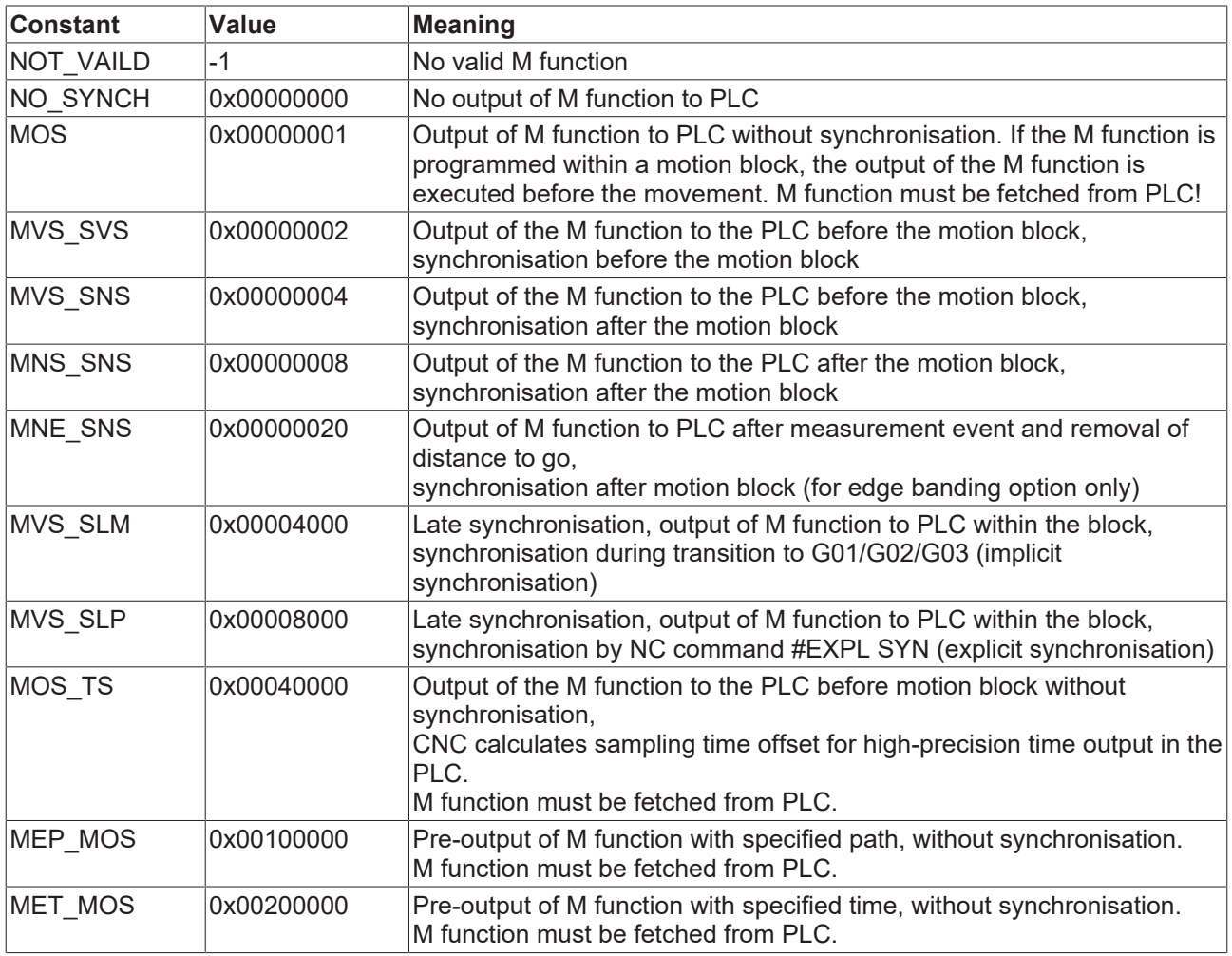

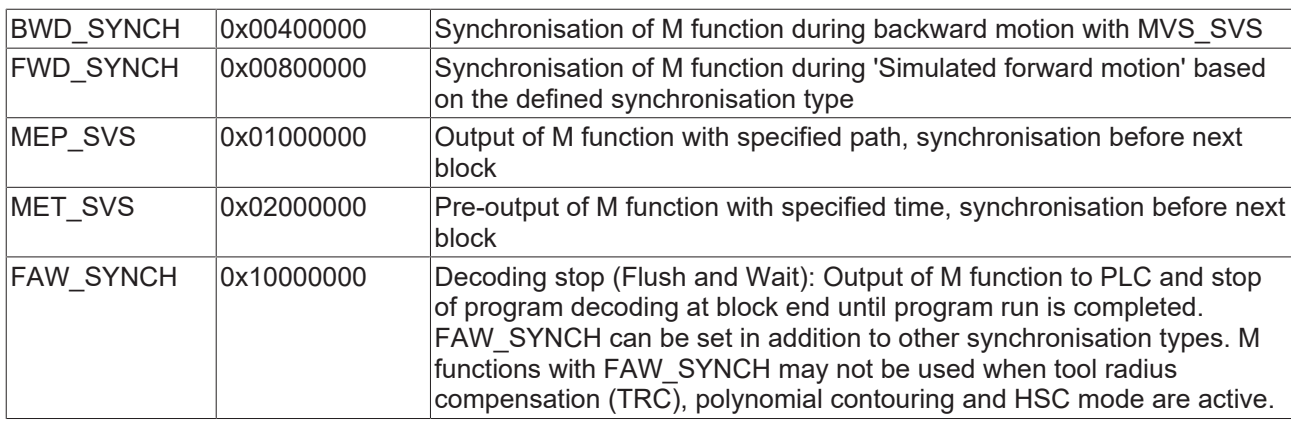

<span id="page-39-0"></span>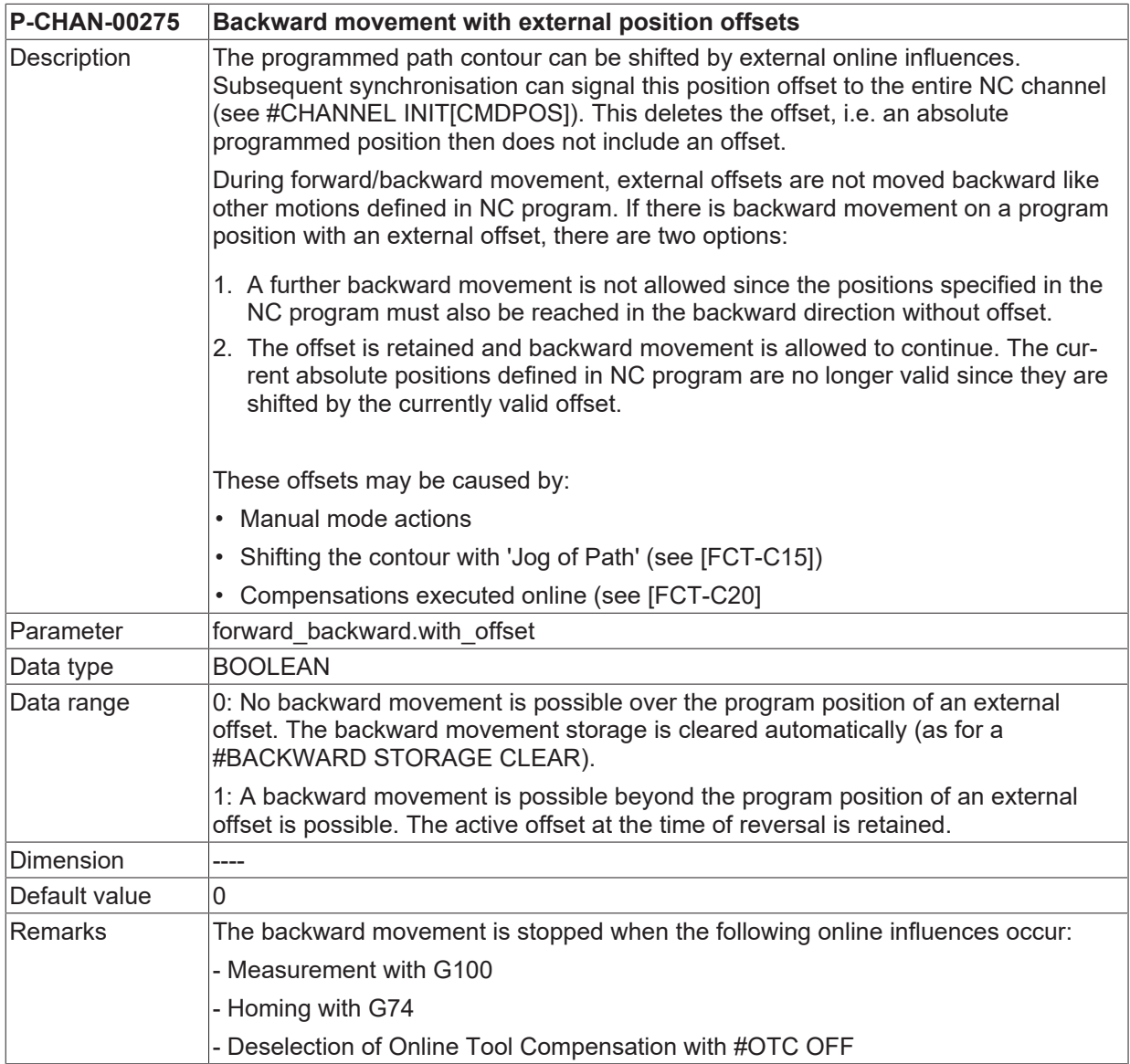

<span id="page-39-1"></span>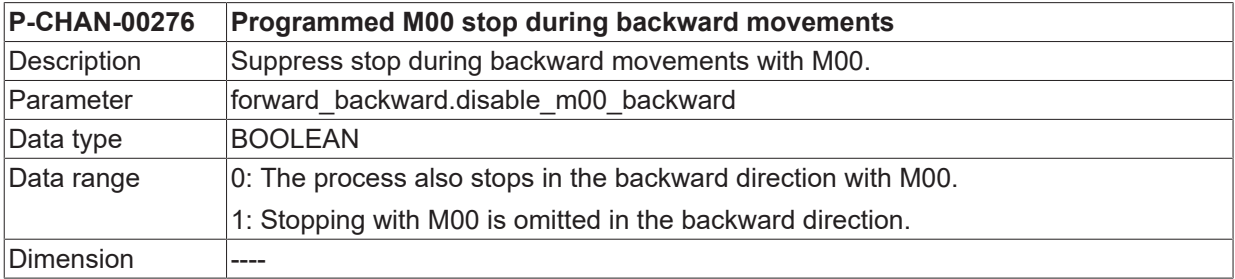

## **BECKHOFF**

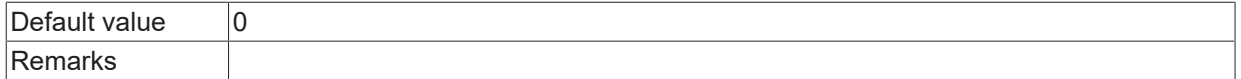

<span id="page-40-0"></span>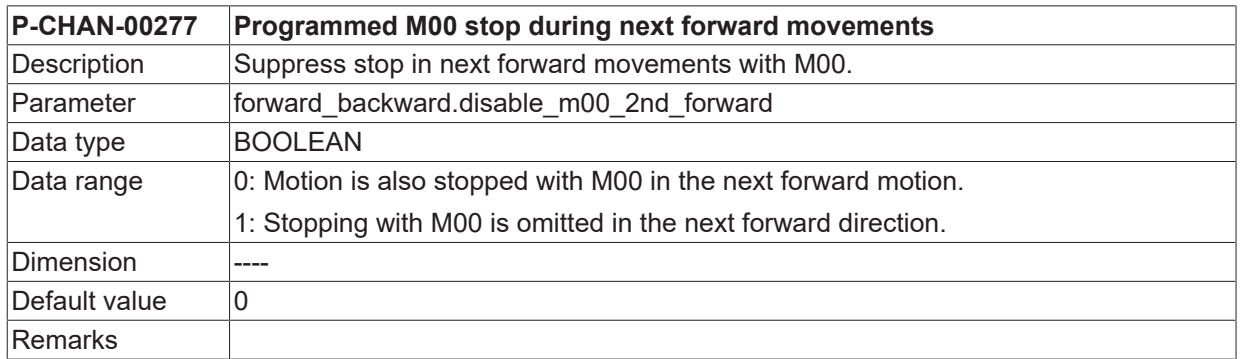

<span id="page-40-1"></span>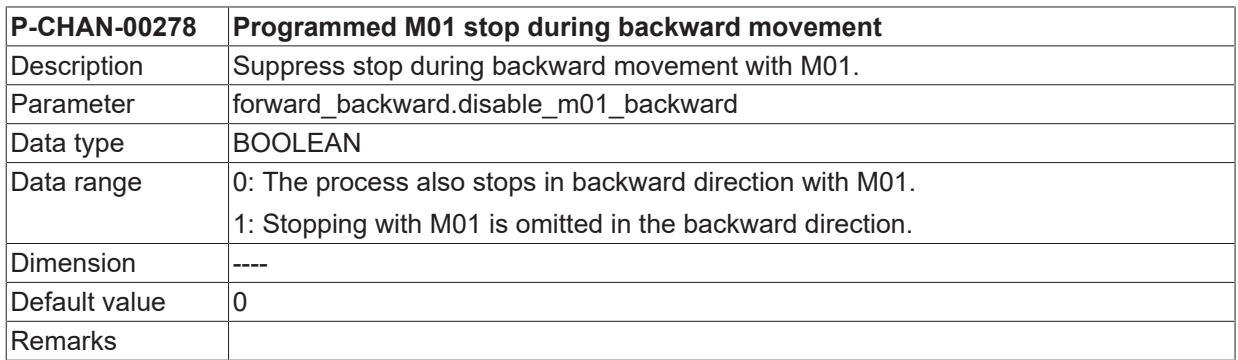

<span id="page-40-2"></span>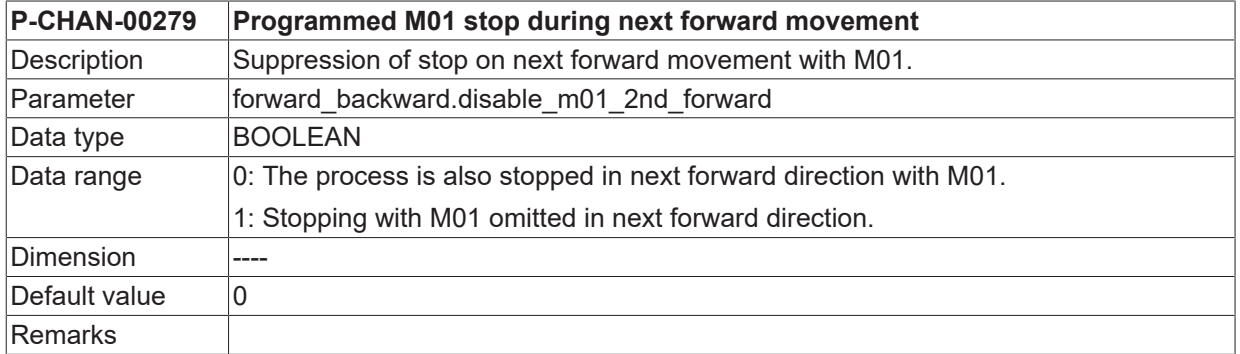

<span id="page-40-3"></span>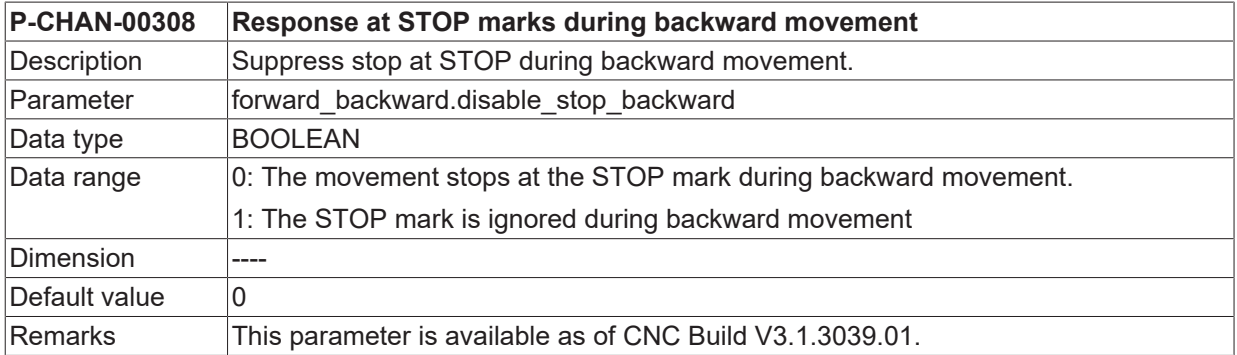

<span id="page-40-4"></span>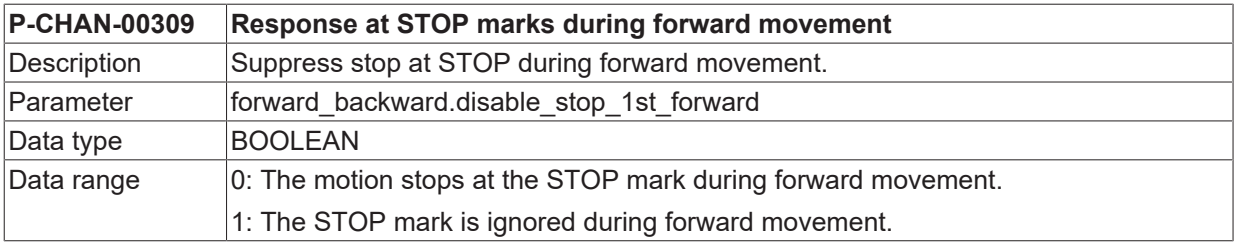

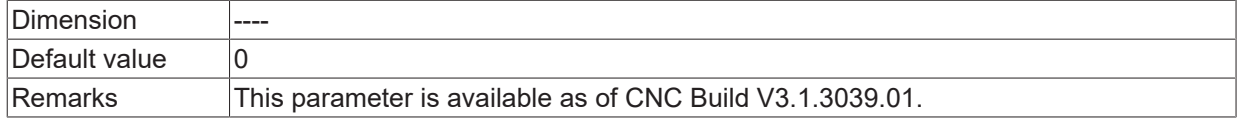

<span id="page-41-0"></span>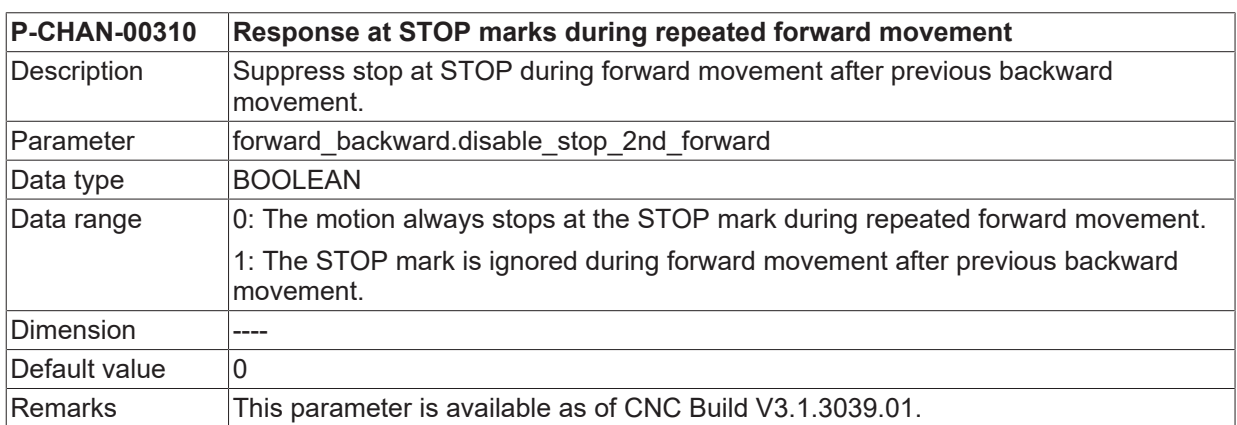

## <span id="page-42-0"></span>**11 Support and Service**

Beckhoff and their partners around the world offer comprehensive support and service, making available fast and competent assistance with all questions related to Beckhoff products and system solutions.

#### **Download finder**

Our [download finder](https://www.beckhoff.com/en-gb/support/download-finder/index-2.html) contains all the files that we offer you for downloading. You will find application reports, technical documentation, technical drawings, configuration files and much more.

The downloads are available in various formats.

#### **Beckhoff's branch offices and representatives**

Please contact your Beckhoff branch office or representative for [local support and service](https://www.beckhoff.com/support) on Beckhoff products!

The addresses of Beckhoff's branch offices and representatives round the world can be found on our internet page: [www.beckhoff.com](https://www.beckhoff.com/)

You will also find further documentation for Beckhoff components there.

#### **Beckhoff Support**

Support offers you comprehensive technical assistance, helping you not only with the application of individual Beckhoff products, but also with other, wide-ranging services:

- support
- design, programming and commissioning of complex automation systems
- and extensive training program for Beckhoff system components

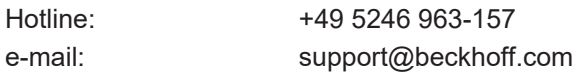

#### **Beckhoff Service**

The Beckhoff Service Center supports you in all matters of after-sales service:

- on-site service
- repair service
- spare parts service
- hotline service

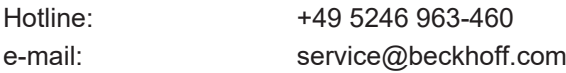

#### **Beckhoff Headquarters**

Beckhoff Automation GmbH & Co. KG

Huelshorstweg 20 33415 Verl Germany

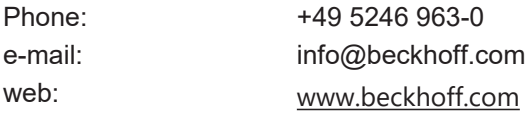

## **BECKHOFF**

## <span id="page-43-0"></span>**Index**

### **B**

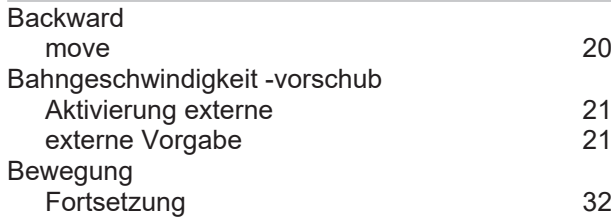

### **E**

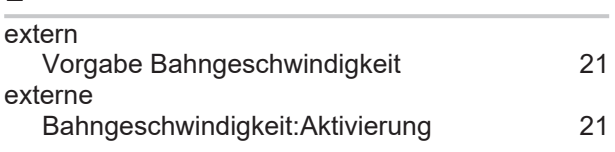

### **F**

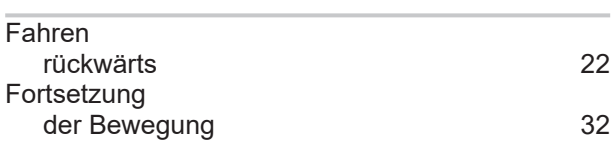

### **M**

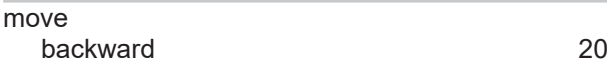

### **P**

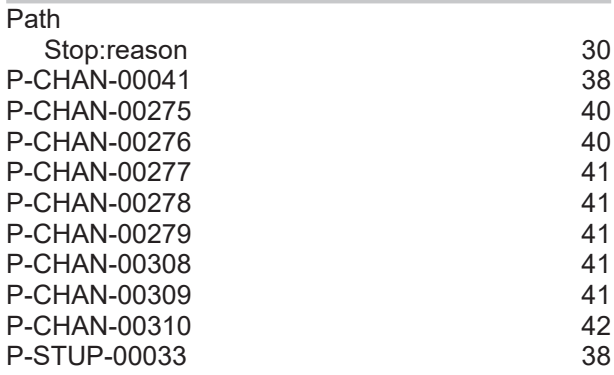

### **R**

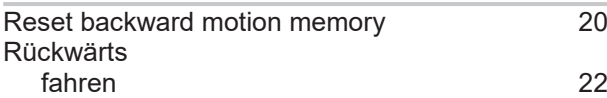

### **S**

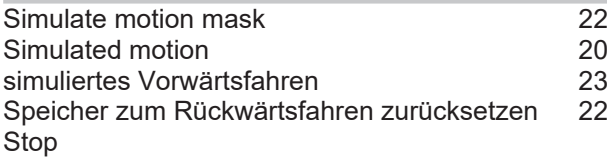

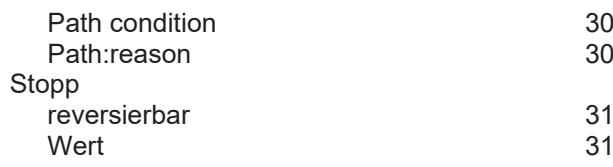

More Information: [www.beckhoff.com/TF5200](https://www.beckhoff.com/TF5200)

Beckhoff Automation GmbH & Co. KG Hülshorstweg 20 33415 Verl Germany Phone: +49 5246 9630 [info@beckhoff.com](mailto:info@beckhoff.de?subject=TF5200) [www.beckhoff.com](https://www.beckhoff.com)

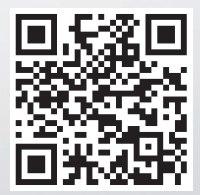